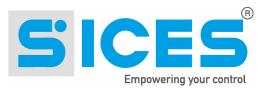

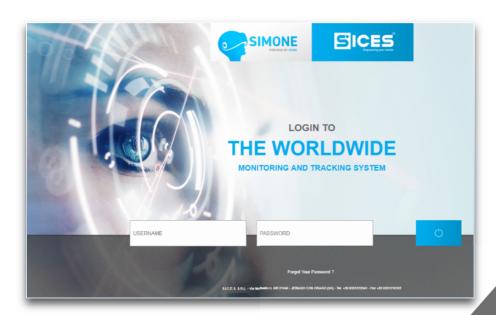

# SiMoNe 2018 User Manual

File name: EAAM062602EN.docx Rev. 02 Date: 05/11/2018 ID Document: EAAM0626EN Product: Si.Mo.Ne.

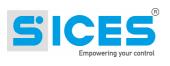

| Review | Date       | Pages | Notes                                                                 |
|--------|------------|-------|-----------------------------------------------------------------------|
|        |            |       |                                                                       |
| 00     | 17/10/2018 | 38    | User manual version 1, written for SiMoNe 01.33 version.              |
| 01     | 24/10/2018 | 40    | Updates and addition of the procedure for the integration of the unit |
| 02     | 29/10/2018 | 42    | Tracking and notification list updates                                |
|        |            |       |                                                                       |
|        |            |       |                                                                       |
|        |            |       |                                                                       |
|        |            |       |                                                                       |
|        |            |       |                                                                       |
|        |            |       |                                                                       |
|        |            |       |                                                                       |
|        |            |       |                                                                       |
|        |            |       |                                                                       |
|        |            |       |                                                                       |

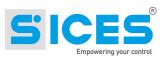

| 1  | Introduction         1.1       Documents         1.2       Revisions         1.3       Definitions         1.3.1       Acronyms         1.4       Regulation         1.5       Software version.                            | 2<br>2<br>2<br>2             |
|----|----------------------------------------------------------------------------------------------------|------------------------------|
| 2  | How to access SiMoNe                                                                                                    | 3                            |
| 3  | Login page                                                                                                    | 3                            |
| 4  | How to ask for an account                                                                                                    |                              |
| 5  | Password.         5.1       Forgot your password?                                                                                                    |                              |
| 6  | Home Page         6.1       Menu Bar         6.2       Map         6.3       Events         6.4       Units         6.4.1       Meaning of the columns         6.4.2       Legend         6.4.3       Save default position | 8<br>9<br>9<br>9<br>10<br>10 |
| 7  | Devices         7.1       Add a new device         7.2       Device Parameters         7.3       Transmission devices                                                                                                    | 11<br>12                     |
| 8  | Units<br>8.1 Auxilary Data                                                                                                    |                              |
| 9  | Fuel Tanks                                                                                                    | 14                           |
| 10 | Storage depot (Parking)                                                                                                    | 15                           |
| 11 | How to add a new unit                                                                                                    | 16                           |
| 12 | Events                                                                                                    | 19                           |
|    | 12.1 Event Types                                                                                                    |                              |
| 13 | Customization                                                                                                    | 20                           |
| 14 | Legend - ICONS14.1SiMoNe map Legend14.1.1Storage Depot14.1.2Generators14.1.3Vehicles14.1.4Tanks                                                                                                    | 21<br>21<br>21<br>22         |

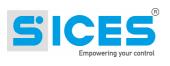

| 15 | Repor  | ts and Tracking                    | .23 |
|----|--------|------------------------------------|-----|
|    | 15.1   | Operational Data Section           |     |
|    | 15.2   | Reports                            |     |
|    | 15.3   | Tracking                           |     |
| 16 | Charts | 5                                  | .27 |
|    | 16.1   | Daily production chart             | .27 |
|    | 16.2   | Power chart                        |     |
| 17 | Expor  | t data                             | .29 |
| 18 | Serve  | r time /Local time                 | 30  |
| 10 | 18.1   | Time zone                          |     |
|    | 18.1.1 | Time zone selection                |     |
|    | 18.2   | Localtime configuration            |     |
| 19 | User F | Profile                            | 31  |
|    |        | Language                           |     |
| 20 |        | Alert                              |     |
| 20 | 20.1   | Email submission procedure         |     |
|    | 20.2   | E-mail address                     |     |
|    |        | Notification List and Event Filter |     |
|    | 20.3.1 | Notification list                  |     |
| 21 | Seree  |                                    |     |
| 21 | Scieel | n adaptability                     | .33 |
| 22 | Event  | Codes                              | .36 |

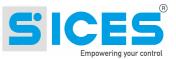

# 1 Introduction

SiMoNe (SIces MOnitoring NEtwork) is a Cloud-based system designed by SICES srl that allows data collection and remote monitoring from various equipment such as generators, light towers, vehicles, fuel tanks or other equipment.

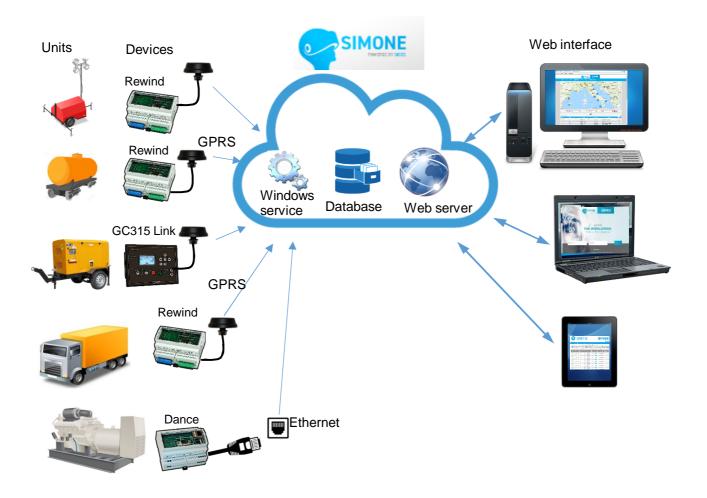

SIMONE receives data relative to the status of the equipment and its monitored parameters. The information is recorded 24/7 in a remote database and this database is available to the customer. Communication is via either wired Ethernet or cellular data connection.

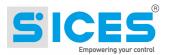

### 1.1 Documents

- [1] SICES EAAV065600EN SiMoNe Registration module.
- [2] SICES EAAS0341xx Serial communication and SMS protocol.

#### 1.2 Revisions

SICES s.r.l. is always seeking continuous improvement and updating of its systems; therefore, some of the functions described in this manual could differ from the one existing in the system.

#### **1.3 Definitions**

#### 1.3.1 Acronyms

- **APN** Access Point Name. It is an access point to the internet to transfer data via GPRS o UMTS.
- **CANBUS** Serial communication standard for the connection of electronic control units (ECU).
- **GPRS** General Packet Radio Services. It is a packet-based wireless communication service used by modems on the cellular network.
- **GPS** Global Positioning System. It is a satellite-based radio navigation system. GPS modules can reveal the position by receiving satellite data.
- **M2M** Machine to Machine. It refers to direct communication between devices using any communications channel, including wired and wireless, with absence or limited human interaction. Terms also used by telephone operators to define a type of contract or a tariff plan for data communication in small quantities.
- **SIM** Subscriber Identity Module. Widely known as a SIM card, is an integrated circuit that is intended to securely store the international mobile subscriber identity (IMSI) number and its related key, which are used to identify and authenticate subscribers on mobile telephony devices.

#### 1.4 Regulation

All the changes made from the previous version are highlighted with a vertical bar on the right side of the paragraph. All the changes done on a table are highlighted with grey colour.

#### 1.5 Software version.

The new SiMoNe software versions shown at the bottom of all the pages:

S.I.C.E.S. S.R.L. - Via Molinello n. 8/B 21040 - JERAGO CON ORAGO (VA) Tel. +39 0331212941 Fax +39 0331216102 Version 1.30

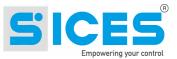

# 2 How to access SiMoNe

To access SiMoNe, you need an internet connection (from PC, smartphone or Tablet) and access through a browser to the web page:

simone.sices.eu

The login screen will appear.

# 3 Login page

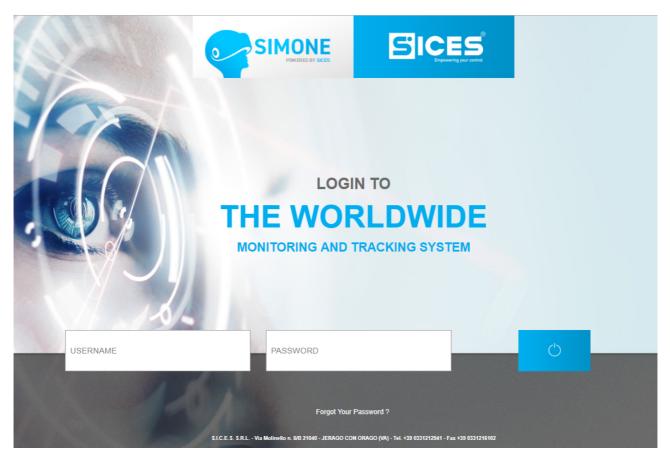

A demo user is available:

Username: userdemo Password: userdemo

Users need an account with at least one user.

Each user will have access to their data and plants according to the company and to the user level.

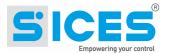

# 4 How to ask for an account

To ask for an account follow the procedure described below:

- Send an email to: sales@sices.eu
- Sices will provide you with a registration form:

|                                                                                                    | REGISTRATION FORM                                                                                       |      |
|----------------------------------------------------------------------------------------------------|----------------------------------------------------------------------------------------------------|------|
|                                                                                                    | SICES MONITORING NETWORK (SI.MO.NE)                                                                     | DATE |
| A. CREATE YOUR ACC                                                                                                    | OUNT                                                                                                    | DATE |
| LOG-IN DATA                                                                                                    |                                                                                                    |      |
| Username:                                                                                                    |                                                                                                    |      |
| Password*:                                                                                                    |                                                                                                    |      |
| <ul> <li>between 5 and 10 characters.</li> </ul>                                                                                                    |                                                                                                    |      |
| COMPANY INFORMATI                                                                                                    | ON                                                                                                    |      |
| Company Name:                                                                                                    |                                                                                                    |      |
| Address:                                                                                                    |                                                                                                    |      |
| Telephone:                                                                                                    |                                                                                                    |      |
| E-mail:                                                                                                    |                                                                                                    |      |
| VAT Code:                                                                                                    |                                                                                                    |      |
| CONTACT PERSON                                                                                                    |                                                                                                    |      |
| Name:                                                                                                    |                                                                                                    |      |
| Sumame:                                                                                                    |                                                                                                    |      |
| Position:                                                                                                    |                                                                                                    |      |
| Telephone:                                                                                                    |                                                                                                    |      |
| E-mail:                                                                                                    |                                                                                                    |      |
| B. REGISTRATION OF                                                                                                    | THE DEVICE                                                                                              |      |
| DEVICE DETAILS                                                                                                    |                                                                                                    |      |
| Туре                                                                                                    | (REWIND, DANCE, GC315Link,)                                                                             |      |
|                                                                                                    |                                                                                                    |      |
| ID Code:                                                                                                    | (ex.: 00001D9EAC8C)                                                                                     |      |
|                                                                                                    |                                                                                                    |      |
| ID Code:                                                                                                    | (ex.: 00001D9EAC8C)                                                                                     |      |
| ID Code:<br>Serial Number (S/N):                                                                                                    | (ex.: 00001D9EAC8C)<br>(ex: BCHS01726)<br>(ex: E610214110304)                                           |      |
| ID Code:<br>Serial Number (S/N):<br>Part Number (P/N):<br>Connection Type:                                                                                                    | (ex.: 00001D9EAC8C)<br>(ex: BCHS01726)                                                                  |      |
| ID Code:<br>Serial Number (S/N):<br>Part Number (P/N):<br>Connection Type:<br>DEVICE APPLICATION                                                                                           | (ex.: 00001D9EAC8C)<br>(ex: BCHS01726)<br>(ex: E610214110304)                                           |      |
| ID Code:<br>Serial Number (S/N):<br>Part Number (P/N):<br>Connection Type:<br>DEVICE APPLICATION<br>Unit Name:                                                                             | (ex.: 00001D9EAC8C)<br>(ex: BCHS01726)<br>(ex: E610214110304)                                           |      |
| ID Code:<br>Serial Number (S/N):<br>Part Number (P/N):<br>Connection Type:<br>DEVICE APPLICATION<br>Unit Name:<br>S/N of Panel:                                                            | (ex.: 00001D9EAC8C)<br>(ex: BCHS01726)<br>(ex: E610214110304)<br>Ethernet                               |      |
| ID Code:<br>Serial Number (S/N):<br>Part Number (P/N):<br>Connection Type:<br>DEVICE APPLICATION<br>Unit Name:<br>S/N of Panel:<br>Description:                                            | (ex.: 00001D9EAC8C)<br>(ex: BCH501726)<br>(ex: E610214110304)                                           |      |
| ID Code:<br>Serial Number (S/N):<br>Part Number (P/N):<br>Connection Type:<br>DEVICE APPLICATION<br>Unit Name:<br>S/N of Panel:                                                            | (ex.: 00001D9EAC8C)<br>(ex: BCHS01726)<br>(ex: E510214110304)<br>Ethernet Modem GPRS<br>(Model / Power) |      |
| ID Code:<br>Serial Number (S/N):<br>Part Number (P/N):<br>Connection Type:<br>DEVICE APPLICATION<br>Unit Name:<br>S/N of Panel:<br>Description:                                            | (ex.: 00001D9EAC8C)<br>(ex: BCHS01726)<br>(ex: E610214110304)<br>Ethernet                               |      |
| ID Code:<br>Serial Number (S/N):<br>Part Number (P/N):<br>Connection Type:<br>DeVICE APPLICATION<br>Unit Name:<br>S/N of Panel:<br>Description:<br>Parking area **                         | (ex.: 00001D9EAC8C)<br>(ex: BCHS01726)<br>(ex: E510214110304)<br>Ethernet Modem GPRS<br>(Model / Power) |      |
| ID Code:<br>Serial Number (S/N):<br>Part Number (P/N):<br>Connection Type:<br>DEVICE APPLICATION<br>Unit Name:<br>S/N of Panel:<br>Description:<br>Parking area **<br>Type of Application: | (ex.: 00001D9EAC8C)<br>(ex: BCHS01726)<br>(ex: E610214110304)<br>Ethernet                               |      |

- Fill it in and send it back to SICES to the address sales@sices.eu.
- SICES will create the account
- SICES will send you username and password.

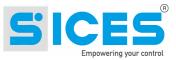

### 4.1 User levels

There are 4 user level:

| Auth.Level:* | SuperAdmin | $\sim$ |
|--------------|------------|--------|
|              | SuperAdmin |        |
|              | ReadOnly   |        |
|              | Admin      |        |
|              | User       |        |

| SUPERADMIN | Can see all the units and devices and shall access all the functions. It can create companies, users of all levels, add devices and units, etc                                                                      |
|------------|----------------------------------------------------------------------------------------------------|
| READONLY   | Can see all units, devices, but it can't enter data or make any changes.                                                                                                    |
| ADMIN      | Can see the units of your company and those of the subsidiaries. It can add devices, enable them but it can only associate them with units. It can add units, it can create users only user level and subsidiaries. |
| USER       | Can only see the units and devices of the company. It can't create units or devices. It can't create users or companies                                                                                             |

# 5 Password

# 5.1 Forgot your password?

If you need to reset the password, click on

Forgot Your Password ?

Enter your email address, you will receive an email with a new password. It is always possible to change it in your user profile.

| USERNAME | PASSWORD                    |                                 | Q |  |
|----------|-----------------------------|---------------------------------|---|--|
| Ins      | ert Your Username: USERNAME | Click To Send Me a New Password |   |  |

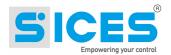

# 6 Home Page

The home page is divided into different sections and it includes: a map, a list of events, a list of units with the data transmitted.

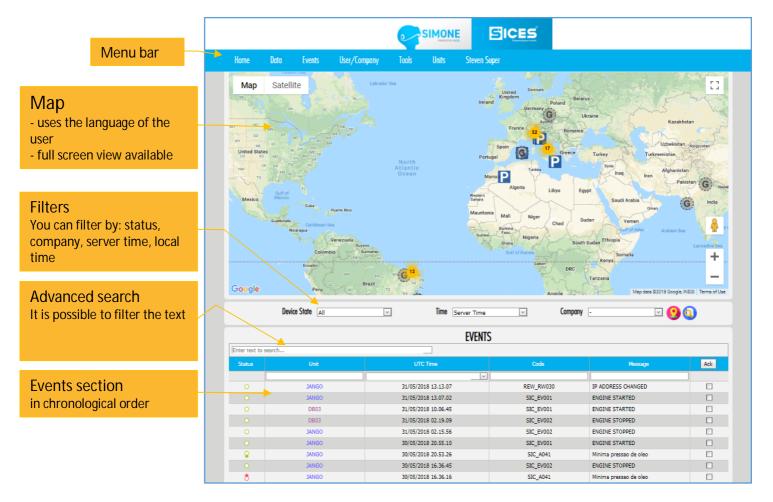

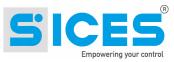

Advanced search filter on all fields

Unit data section in chronological order the yellow background indicates all the OFF LINE units

### Maintenance

Colored background shows the units whose maintenance has expired

| Home          | Dati                   | Eventi   |    | Utenti/Aziende                                                                              | Tools                      | Unità         | Alessandro | Panzarasa    |                       |       |              |             |      |   |
|---------------|------------------------|----------|----|---------------------------------------------------------------------------------------------|----------------------------|---------------|------------|--------------|-----------------------|-------|--------------|-------------|------|---|
| 8             | t                      | est_LM   |    |                                                                                             | 24/09/2018                 | 10.23.36      |            | SIC_         | W024                  | GCB n | on aperto    |             |      |   |
| <b>Q</b>      | t                      | est_LM   |    |                                                                                             | 24/09/2018                 | 10.23.10      |            | REW_         | RW026                 | SCHED | A CONNESSA   |             |      |   |
| 8             | t                      | est_LM   |    |                                                                                             | 24/09/2018                 | 09.14.11      |            | REW_         | RW025                 | SCHED | A SCOLLEGAT  | TA O SPENTA |      |   |
|               | t                      | est_LM   |    |                                                                                             | 24/09/2018                 | 09.13.54      |            | REW          | _RW01                 | REMO  | TE DEVICE ON | 1           |      |   |
| 8             |                        | est_LM   |    |                                                                                             | 21/09/2018                 |               |            |              | RW013                 |       | TO SPOSTAN   | IENTO 486m  |      |   |
| 8             |                        | _ACQ1    | 5  |                                                                                             | 21/09/2018                 |               |            |              | W024                  |       | on aperto    |             |      |   |
| Ş             | t                      | est_LM   |    |                                                                                             | 21/09/2018                 |               |            | _            | RW026                 |       | A CONNESSA   |             |      |   |
|               |                        |          |    | Pag                                                                                         | e 1 of 326 (325            | 59 items) < [ | 1] 2 3 4   | <u>56</u> Z. | <u>324</u> <u>325</u> | 326 > |              |             |      |   |
|               | *                      |          |    |                                                                                             |                            |               | UNITA'     |              |                       |       |              |             |      |   |
| Enter text to | search                 |          |    |                                                                                             |                            |               | onin       |              |                       |       |              |             |      |   |
| U•D           | 闕                      | <u>9</u> | ம் | 1<br>1<br>1<br>1<br>1<br>1<br>1<br>1<br>1<br>1<br>1<br>1<br>1<br>1<br>1<br>1<br>1<br>1<br>1 | $\odot$                    | æ             | <b>@</b>   | *            | <b>@</b>              | 1     | Ł            | <b>□</b> }  | -    | Ρ |
|               | ]                      |          |    |                                                                                             |                            |               |            |              |                       |       |              |             |      |   |
| test_LM       | 24/09/2018<br>15.32.06 | 0        | 0  | 440<br>440<br>440                                                                           | 10.83<br>10.46<br>10.47    | 50,0          | 4,76       | 1487         | 867                   | 0,0   | 0,0          | 0,0         | 11,0 | P |
| SC_ACQ13      | 24/09/2018<br>14.28.59 | •        |    | 0<br>0<br>0                                                                                 | 0.00<br>0.00<br>0.00       | 0,0           | 0,00       | 0            | 6619                  | 5,1   | 59,9         | 83,5        | 10,9 |   |
| test_ap       | 23/08/2018<br>21.11.52 | 0        | 0  | 402<br>403<br>401                                                                           | 577.10<br>577.46<br>571.38 | 50,2          | -45,04     | 0            | 60                    | 9,2   | 42,6         | 85,1        | 11,5 |   |
| SCe_400_Link  | 23/08/2018<br>12.13.58 | •        |    | 406<br>407<br>408                                                                           | 467.71<br>466.71<br>465.11 | 50,0          | 320,34     | 0            | 33602                 | 7,1   | 79,8         | 0,0         | 25,5 |   |
| GE_61332      | 23/08/2018<br>12.09.06 | 0        | 0  | 0<br>0<br>0                                                                                 | 0.00<br>0.00<br>0.00       | 0,0           | 0,00       | 0            | 20                    |       |              |             | 13,3 | Р |
| GE_61333      | 23/08/2018<br>12.06.28 | •        |    | 0<br>0<br>0                                                                                 | 0.00<br>0.00<br>0.00       | 0,0           | 0,00       | 0            | 0                     | 0,0   | 0,0          | 0,0         | 0,0  |   |
| GE_518515     | 23/08/2018<br>12.06.27 | 0        | 0  | 399<br>398<br>399                                                                           | 87.19<br>91.25<br>91.09    | 50,0          | 61,60      | -55          | 38036                 | 5,1   | 85,5         |             | 25,8 |   |
| GE_518518     | 23/08/2018<br>12.05.48 | •        |    | 0<br>0<br>0                                                                                 | 0.00<br>0.00<br>0.00       | 0,0           | 0,00       | 0            | o                     | 0,0   | 0,0          | 0,0         | 27,5 | P |
| GERADOR_GS    | 23/08/2018<br>12.04.04 | •        | 0  | 226<br>0<br>0                                                                               | 0.00<br>0.00<br>0.00       | 60,0          | 0,00       | -137         | 4218                  |       | 999,2        | 0,0         | 14,2 |   |
| MR_183114     | 23/08/2018<br>12.03.55 | •        |    | 0<br>0<br>0                                                                                 | 0.00<br>0.00<br>0.00       | 0,0           | 0,00       | 0            | 0                     | 0,0   | 0,0          | 0,0         | 0,0  |   |
|               |                        |          |    | 1                                                                                           | Page 1 of 13 (1            | 25 items) 💽 [ | 1] 2 3 4   | <u>56</u> Z  | <u>11 12</u>          | 13 >  |              |             |      |   |

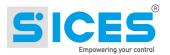

### 6.1 Menu Bar

It contains all the user-accessible items.

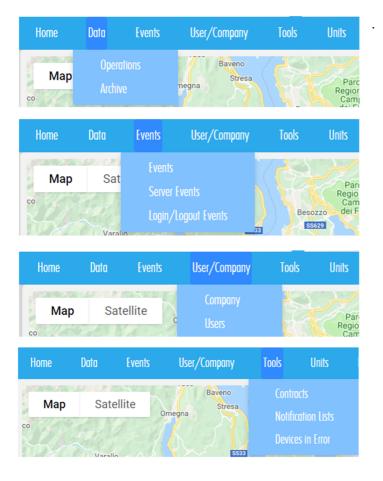

| Home   | Data  | Events | User/              | 'Company         | Tools       | Units | Luigi Maini |
|--------|-------|--------|--------------------|------------------|-------------|-------|-------------|
| Мар    | Sat   | ellite |                    | Baveno<br>Stresa |             |       |             |
| co     | out   |        | Omegna             | Suesa            |             |       |             |
| R.L.R. |       |        |                    |                  | Besc        | SIM   |             |
| 2 Cel  | Varal | loss   | Orta San<br>Giulio | SS33             |             |       | 3           |
| opello | exia  |        |                    | A                | ngera<br>ia | Park  |             |

| Home | Data | Events | User/  | Company | Tools | Units                   | Luigi Maini |
|------|------|--------|--------|---------|-------|-------------------------|-------------|
| Мар  | Sot  | ellite |        | Baveno  |       | )-                      | Modify      |
| со   | Sat  | enite  | Omegna | Stresa  |       | Parci<br>Region<br>Camp | Logout      |

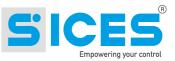

# 6.2 Map

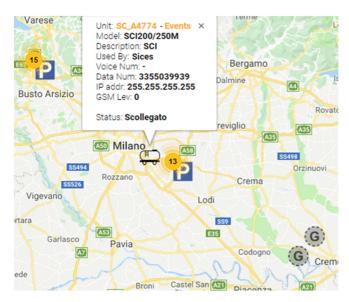

The map shows all the icons either in the storage depot (parking) or at their last GPS position. The icon Legend is explained in chapter 14. To avoid any overcrowding of icons, zooming out the icons are grouped in circles with different colours. By clicking on a group, you can see in more detail. Clicking on an icon you can see the related data.

### 6.3 Events

This table shows all events not yet acknolodged by the user, relating to the units belonging to the current user. Superusers have access to all units. By selecting the check and clicking on "ACK" it is possible to acknowledge the event. The complete list of all events can be seen in the menu in the appropriate section.

### 6.4 Units

In this table all the units of the current user are presented. Superusers have access to all units. The representation on the map of the unit depends on the state in which it is located, as described in 6.2. The visible data refers to the last transmission made by the unit.

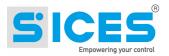

#### 6.4.1 Meaning of the columns

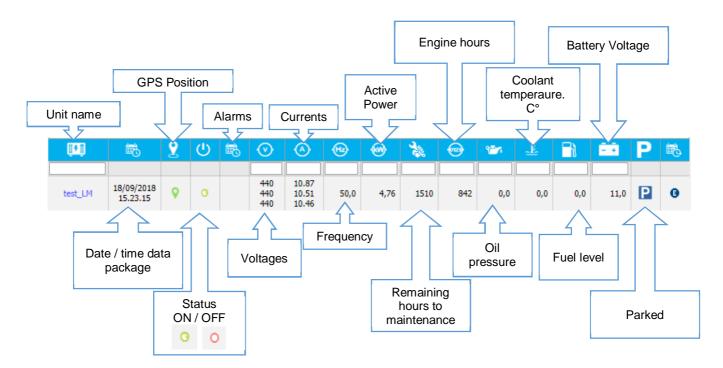

#### 6.4.2 Legend

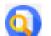

This icon shows the legend of what is displayed in the map. Here on the right you can see an example of the list.

#### 6.4.3 Save default position

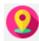

With this icon it is possible to set the default position on the map and the zoom level.

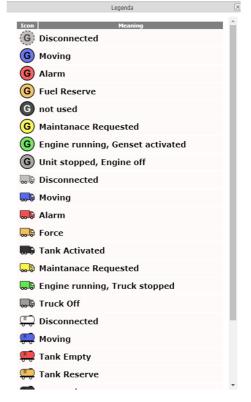

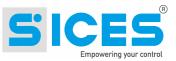

# 7 Devices

In the unit menu you can find the device list. The fields shown are: status, ID (Identity Number), SN (Serial Number), type (of connection), owner (account owner), used by (User information), IP address.

|       |                     |                              |                   |                               |             |           |                                 |               |     | Add new device            |  |  |
|-------|---------------------|------------------------------|-------------------|-------------------------------|-------------|-----------|---------------------------------|---------------|-----|---------------------------|--|--|
| Horr  | ne Data             | Events                       | User/Company      | Tools U                       | nits CED Ma | nager     |                                 |               |     |                           |  |  |
|       |                     |                              |                   | Show / Modify Device          |             |           |                                 |               |     |                           |  |  |
| Sices |                     |                              |                   | 8                             |             |           |                                 |               |     | Delete Device             |  |  |
|       |                     | ID                           | S/N               | Туре                          | Owner       | Used By   | IP                              | <u>[] 7 ]</u> | •   |                           |  |  |
|       | Active<br>Qualified | 00001B970914<br>00001A8612D4 | R2_1408<br>140164 | REWIND 2<br>GC315/GC400/GC600 | Sices Ele   | Sices Ele | 2.195.85.221<br>255.255.255.255 | ٥             | 000 | Show device<br>parameters |  |  |

### 7.1 Add a new device

To add a new device some fields will be already filled it. It will be always possible to modify them. All fields with an asterisk \* are mandatory.

|                   |               |    |     | DEVICE | S         |                 |         |        |              |
|-------------------|---------------|----|-----|--------|-----------|-----------------|---------|--------|--------------|
| Enter text to sea | rch           |    |     |        |           |                 |         |        |              |
|                   |               | ID | S/N | Туре   |           | Owner           | Used By | 1      | IP 🔶         |
|                   |               |    |     |        | ✓         | ~               |         | $\sim$ |              |
| Status:*          | Active        |    |     | ~      | Type:*    | REWIND 2        |         |        | $\checkmark$ |
| ID:*              |               |    |     |        | S/N:*     |                 |         |        |              |
| P/N:*             | E610213210000 |    |     |        | FW:*      | EB02502410118   |         |        |              |
| Option List:      | No options    |    |     |        | MAC:      |                 |         |        |              |
| Prod. Date:       | 01/11/2018    |    |     | ~      | IMEI:     |                 |         |        |              |
| GPS:*             | Yes           |    |     | ~      | Fixed IP: | No              |         |        | ~            |
| Bi-directional:   | No            |    |     | ~      | IP:*      | 255.255.255.255 |         |        |              |
| Owner:            | Sices         |    |     | ~      | Used By:  | Sices           |         |        | ~            |
|                   |               |    |     |        |           |                 |         |        | 🖬 辆          |

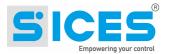

0

### 7.2 Device Parameters

this icon shows the parameters related to the device. It is possible to change the value in "change value". To confirm then click on "save parameters". The new value will be sent to the device. If you want to cancel the new value use the field "change value" and then click on "save"

| Parameters Value                                        |                    |              |                             |  |  |  |  |  |  |
|---------------------------------------------------------|--------------------|--------------|-----------------------------|--|--|--|--|--|--|
| Device: 0000FFFFFFF-119000-REWIND                       |                    |              |                             |  |  |  |  |  |  |
| Parameter Name                                          | Actual Value       | Future Value | Change Value (#### to null) |  |  |  |  |  |  |
| POO1. GPRS send data enable                             | 1                  | n/a          |                             |  |  |  |  |  |  |
| 2002. APN (Access Point Name) Main                      | ibox.tim.it        | n/a          |                             |  |  |  |  |  |  |
| 003. APN (Access Point Name) Secondary                  | m2mbis.vodafone.it | n/a          |                             |  |  |  |  |  |  |
| 004. Server 1 - IP Address or name                      | simone.sices.eu    | n/a          |                             |  |  |  |  |  |  |
| 2005. Server 2 - IP Address or name                     | -                  | n/a          |                             |  |  |  |  |  |  |
| 2006. Server 1 - Port                                   | 53052              | n/a          |                             |  |  |  |  |  |  |
| POO7. Server 2 - Port                                   | -                  | n/a          |                             |  |  |  |  |  |  |
| 2008. Data forward interval (sec)                       | 900                | n/a          |                             |  |  |  |  |  |  |
| 2009. Connection Mode to server                         | 1                  | n/a          |                             |  |  |  |  |  |  |
| POTO. Data Packet Type                                  | 0                  | n/a          |                             |  |  |  |  |  |  |
| PO11. Baudrate                                          | 9600               | n/a          |                             |  |  |  |  |  |  |
| PO12. Settings                                          | 0                  | n/a          |                             |  |  |  |  |  |  |
| 2013. Receive Timeout                                   | 10                 | n/a          |                             |  |  |  |  |  |  |
| PO14. ModBus Address                                    | 1                  | n/a          |                             |  |  |  |  |  |  |
| 2015. Board Type                                        | 18                 | n/a          |                             |  |  |  |  |  |  |
| 2016. Communication events (for SMS, data calls, Email) | 15                 | n/a          |                             |  |  |  |  |  |  |
| 2017. Number of ring before answer                      | 1                  | n/a          |                             |  |  |  |  |  |  |
| 2018. Number of SMS for each event                      | 1                  | n/a          |                             |  |  |  |  |  |  |
| 2010 Number of the for data calls                       | n                  | - /-         |                             |  |  |  |  |  |  |

### 7.3 Transmission devices

The transmission device is a tool that collect and transmits data to the system. The devices and controllers available are: REWIND, REWIND II, DANCE, GC315LINK, GC315PLUS, GC400MAINS, GC400LINK, GC600.

Here below a table with all the connection characteristics of each device / controller:

| DEVICE      | GPRS /<br>SiMoNe | GPS         | Ethernet /<br>SiMoNe | Internal Modem<br>GSM/GPRS<br>SMS | External<br>Modem GSM<br>SMS |
|-------------|------------------|-------------|----------------------|-----------------------------------|------------------------------|
| Rewind      | $\boxtimes$      | $\boxtimes$ |                      | $\boxtimes$                       |                              |
| Dance       |                  |             | $\boxtimes$          |                                   |                              |
| GC315 Link  | $\boxtimes$      | $\boxtimes$ |                      | $\boxtimes$                       |                              |
| GC315 Plus  |                  | $\boxtimes$ | $\boxtimes$          |                                   | $\boxtimes$                  |
| GC400 Mains |                  |             | $\boxtimes$          |                                   | $\boxtimes$                  |
| GC400 Link  | $\boxtimes$      | $\boxtimes$ |                      | $\boxtimes$                       |                              |
| GC600       |                  |             | $\boxtimes$          |                                   | $\boxtimes$                  |
| DST4602     |                  |             |                      |                                   | $\boxtimes$                  |

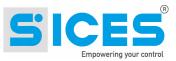

# 8 Units

| Ho   | me             | Data E     | vents    | User/Company         | Tools             | Units             | Alessandro Po               | anzarasa                              |                  |            |        |    |          |              |   | Add a unit           |
|------|----------------|------------|----------|----------------------|-------------------|-------------------|-----------------------------|---------------------------------------|------------------|------------|--------|----|----------|--------------|---|----------------------|
|      |                |            |          |                      |                   |                   | UNITS                       |                                       |                  |            |        |    |          |              |   |                      |
| inte | er text to sea | arch       |          |                      |                   |                   |                             |                                       |                  |            |        |    |          |              |   | 0                    |
| r    | Туре           | Name       | Model    | Rent Location        | Owner             | Used By           | Manager                     | Device                                | Mailing List     | Send Email | Parked | ₿. | <b>6</b> | O            | / | Archives uni<br>data |
| 3    | Genset         | groupe_1   | CAT 222  | AGADIR               | Sices             | Test              | 0                           | 00001D9FDC34-<br>150027-REWIND<br>2   |                  | No         | Yes    | 0  | 0        | 000          |   | uata                 |
| 6    | Genset         | groupe_i1  | CAT 222  | Agadir               | ЈНВ               | ЈНВ               | 0                           |                                       |                  | No         | No     | 0  | 0        | 000          |   |                      |
| 6    | Genset         | CAT2_UNITS | CAT 3000 | Teznir               | CATERPILLAR2      | CATERPILLAR2      |                             |                                       |                  | No         | No     | 0  | ٥        | 000          |   |                      |
| 9    | Genset         | GROUPE_A   | CAT456   | fes                  | CATERPILLAR2      | CATERPILLAR2      | 0                           | 0000AAABBBCC-<br>RW_JHB1-<br>REWIND 2 |                  | No         | Yes    | 0  | 0        | 000          |   | Delete the           |
| 3    | Genset         | groupe_cat | fg874    | centre<br>commercial | LOUEUR1           |                   |                             | 0000AAABCDEF-<br>RW_CDEF-<br>REWIND   |                  | No         | Yes    | 0  | ٥        | 080          |   | unit                 |
| 10   | Truck          | N_Truck_1  | ааа      | Necropoli            | Sices             | Sices             | 0                           |                                       |                  | No         | No     | 0  | 0        | 000          |   |                      |
| .10  | Truck          | N_Truck_2  | Truck    |                      | Sices             | Sices             | 0                           |                                       |                  | No         | No     | 0  | 0        | <b>0 3 0</b> |   |                      |
| 6    | Genset         | GE_500     | 500      | Jerago               | Sices             | Sices             | 0                           | 00001CF9BC26-<br>150023-REWIND<br>2   |                  | No         | No     | 0  | 0        | 000          |   |                      |
|      | Truck          | zzz1       | 2221     |                      | Milantractor      | Sices             | Abdullah<br>Salum           |                                       |                  | No         | Yes    | 0  | ٥        | 000          |   | Display / Edi        |
|      | Tank           | test_LM    | test_LM  |                      | Sices             | Sices             | Panzarasa<br>Alessandro     | 00001B970914-<br>R2_1408-<br>REWIND 2 | test_lm          | Yes        | No     | 0  | ٥        | •••          |   | unit master<br>data  |
|      |                |            |          | F                    | age 16 of 17 (162 | items) < <u>1</u> | <u>2</u> <u>3</u> <u>11</u> | <u>12 13 14 15</u>                    | [16] <u>17</u> > |            |        |    |          |              |   |                      |
|      |                |            |          |                      |                   |                   | te: 05/09/2018 09           |                                       |                  |            |        |    |          |              |   |                      |

- This icon stores the data of the related unit. All the related data will be cleared out from the table. They
  will all be transferred to a secondary table that can be read from the database.
- It is icon shows the page with all the events of the related unit.
- O This icon shows the page with operational data of the related unit.

|   | Name:*            | test_LM             | Type:*        | Genset 😵 🗸                    |
|---|-------------------|---------------------|---------------|-------------------------------|
|   | Unit Type:*       | Misure limitate 🙁 🗸 | S/N:*         | test_LM_001                   |
|   | Model:*           | test_LM             | Owner:*       | Sices 🛇 🗸                     |
|   | Used By:*         | Sices 🙁 🗸           | Manager:      | Panzarasa Alessandro 💿 🖂      |
|   | Power Multiplier: | 1                   | Value:        |                               |
|   | Description:*     | test_LM             | Parked:*      | Yes 🛇 🗸                       |
|   | Rent Location:    |                     | Position Fix: |                               |
|   | Contract:         |                     | Device:       | 00001B970914-R2_1408-REWIND 2 |
|   | Park:*            | Jerago 🙁 🗸          | Send Email:   | Yes 🛇 🗸                       |
|   | TimeZone:         |                     | Email Filter: | SIC_W024,REW_RW01             |
|   | Mailing List:     | test_Im 🛛 🖉 🗸       | Tank:         |                               |
|   | Power (kW):       |                     | Aux1 Text:    | TitAux1                       |
| ( | Aux2 Text:        | AA2                 | Aux3 Text:    | AA3                           |
|   | Aux1 Flag:        | 1                   | Aux2 Flag:    | 1                             |
|   | Aux3 Flag:        | 1                   |               |                               |

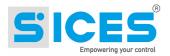

# 8.1 Auxilary Data

It is possible to set 3 fields of auxiliary data for each unit whose labels are Aux1 Text, Aux2 Text, Aux3 Text. The Flag field (if set to 1) makes the auxiliary data visible in the list of operational data.

| Power (kW): |     | Aux1 Text: | TitAux1 |
|-------------|-----|------------|---------|
| Aux2 Text:  | AA2 | Aux3 Text: | AA3     |
| Aux1 Flag:  | 1   | Aux2 Flag: | 1       |
| Aux3 Flag:  | 1   |            |         |

|                        | <b>Inits</b> t | ices<br>est_LM<br>Server T |   |                   | ><br>><br>>             |      | Start Date<br>End Date | 2018-10-    | <b>JAL DATA</b><br>29 00.00<br>05 09.59<br>Filter / Save | e Pos.   | ~   |      |         | Ger | erate Report |   |   |
|------------------------|----------------|----------------------------|---|-------------------|-------------------------|------|------------------------|-------------|----------------------------------------------------------|----------|-----|------|---------|-----|--------------|---|---|
| Enter text to          | search         |                            |   | <b>(</b> )        |                         | æ    | <b>@</b>               | ž           | 8 <b>2</b> 7                                             | <u>,</u> |     | == ( | TitAux1 | AA2 | AA3          |   |   |
|                        | 2              |                            | - |                   |                         |      |                        | <b>~~</b> ~ |                                                          |          |     |      |         |     |              |   |   |
| 31/10/2018<br>17.50.40 | 0              | 0                          |   | 440<br>440<br>440 | 10.86<br>10.48<br>10.48 | 50,0 | 4,76                   | 1401        | 0,0                                                      | 0,0      | 0,0 | 10,7 |         |     |              | 0 | • |
| 1/10/2018<br>17.49.40  | 0              |                            |   | 440<br>440<br>440 | 10.86<br>10.50<br>10.47 | 50,0 | 4,76                   | 1401        | 0,0                                                      | 0,0      | 0,0 | 10,7 |         |     |              | 0 | • |
| 1/10/2018<br>17.48.40  | •              | O                          |   | 440<br>440<br>440 | 10.87<br>10.49<br>10.47 | 50,0 | 4,76                   | 1401        | 0,0                                                      | 0,0      | 0,0 | 10,7 |         |     |              | 0 | • |

# 9 Fuel Tanks

|                   |          |       |         | TANKS                  |          |         |          |    |
|-------------------|----------|-------|---------|------------------------|----------|---------|----------|----|
| inter text to sea | arch     |       |         |                        |          |         |          |    |
| Name              |          | Owner | Used By | Model                  | Capacity | Reserve | Min Fuel |    |
|                   |          | V     |         |                        |          |         |          |    |
| T_SICES1          | Sices    | Por   | tugal   | 0                      | 1000     | 100     | 3        | 30 |
| Name:             | T_SICES1 |       |         | Model:                 | 0        |         |          |    |
| Owner:            | Sices    |       | ~       | Capacity:              | 1000     |         |          |    |
| Used By:          | Portugal |       | ~       | Reserve:               | 100      |         |          |    |
| Min Fuel:         | 30       |       |         | Val Calibrate Min (%): | 200      |         |          |    |
| Stop Enable:      | No       |       | ~       | Val Calibrate Max (%)  | 1000     |         |          |    |

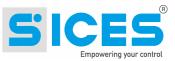

It is possible to associate the fuel tank in the unit record:

|    | Туре             | Name          | Model        | Rent Location | Owner     | Used By | Man                  | ager     | Device                          | Mailin                | ig List | Send Email | Parked | 睵 | 睵 | •   |
|----|------------------|---------------|--------------|---------------|-----------|---------|----------------------|----------|---------------------------------|-----------------------|---------|------------|--------|---|---|-----|
|    | <b>~</b>         |               |              |               | ~         |         |                      | ~        |                                 | <ul> <li>✓</li> </ul> | ~       | ~          | ~      |   |   |     |
| 6  | Genset           | AP_0615       | Fpt gas      | Vergiate      | Sices Ele | SICOOB  | Alex p               | atrick   | 00001584E0<br>110017-<br>REWIND | GCON                  |         | No         | Yes    | 0 | 0 | 0   |
| Na | ame:*            | AP_0615       |              |               |           |         |                      | Type:*   | Gense                           | t                     |         |            |        |   |   | 8 - |
| Ur | nit Type:*       | Solo digitali | 1            |               |           |         | $\odot$ $\checkmark$ | S/N:*    | 1100                            | .7                    |         |            |        |   |   |     |
| M  | odel:*           | Fpt gas       |              |               |           |         |                      | Owner:   | * Sices                         | Ele                   |         |            |        |   |   | 8   |
| Us | sed By:*         | SICOOB        |              |               |           |         | 8~                   | Manage   | er: Alex p                      | atrick                |         |            |        |   |   | 8~  |
| Po | ower Multiplier: | 1             |              |               |           |         |                      | Value:   | 9000                            |                       |         |            |        |   |   |     |
| De | escription:*     | Sistema bio-  | gas Vergiate |               |           |         |                      | Parked   | * Yes                           |                       |         |            |        |   |   | 8~  |
| Re | ent Location:    | Vergiate      |              |               |           |         |                      | Positior | n Fix:                          |                       |         |            |        |   |   |     |
| Co | ontract:         | 10005         |              |               |           |         | 8 -                  | Device:  | : 0000                          | 584E0A8-11            | 0017-RE | WIND       |        |   |   | 8~  |
| Pa | ark:*            | Jerago, via N | 1olinello 8  |               |           |         | 8 -                  | Send E   | mail: No                        |                       |         |            |        |   |   | 8~  |
| Ti | meZone:          | Europe/Sam    | ara          |               |           |         | 8 -                  | Email F  | Filter:                         |                       |         |            |        |   |   |     |
| М  | ailing List:     | GCON          |              |               |           |         | 8 -                  | Tank:    | TANK                            | _002                  |         |            |        |   |   | 8~  |
| Po | ower (kW):       |               |              |               |           |         |                      | Aux1 T   | ext:                            |                       |         |            |        |   |   |     |
| Αι | ux2 Text:        |               |              |               |           |         |                      | Aux3 T   | ext:                            |                       |         |            |        |   |   |     |
| Au | ux1 Flag:        | 0             |              |               |           |         |                      | Aux2 F   | lag: 0                          |                       |         |            |        |   |   |     |
| Αι | ux3 Flag:        | 0             |              |               |           |         |                      |          |                                 |                       |         |            |        |   |   |     |
|    |                  |               |              |               |           |         |                      |          |                                 |                       |         |            |        |   |   | 8   |

# 10 Storage depot (Parking)

List of storage depots. Each unit can be associated with a depot. For rental units it shows the storage area where the equipment is placed when not in use.

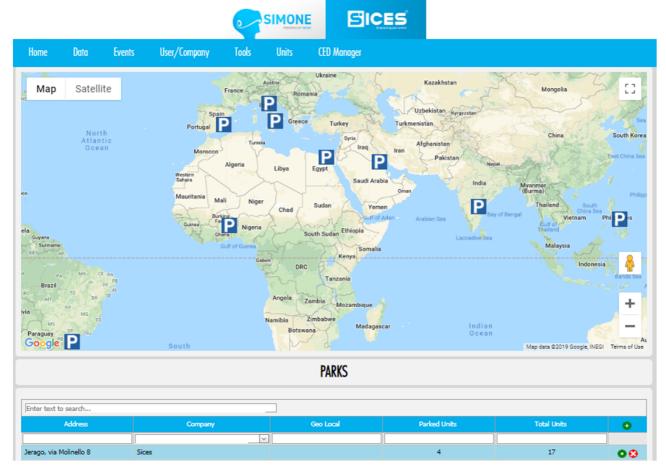

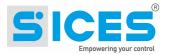

# 11 How to add a new unit.

Follow these steps to add a new unit:

#### 1. Storage depot

From the Storage depot web page:

Check if there is a Storage depot that can be connected to the unit. If it does not exist add it into the system.

| Pres     | sing the icon 😶 opens up the c | data entry section:            |        |
|----------|--------------------------------|--------------------------------|--------|
| Address: | Jerago, via Molinello 8        | Geo Local: 45.708665, 8.807119 |        |
| Company: | Sices                          |                                | $\sim$ |
|          |                                |                                | 🖬 🥿    |
|          |                                |                                | D      |

By entering the GPS coordinates the depot will be displayed on the map with the icon **L**. The coordinates are in decimal format DD (the same format used by Google Maps)

To save click on this icon  $\blacksquare$ 

#### 2. Device

To add a new device (Rewind, GC315Link, etc..).

From the devices page, click on the 至 icon

| Status:*        | Active        | Type:*    | GC315/GC400 LINK |
|-----------------|---------------|-----------|------------------|
| ID:*            | 0000233d0930  | S/N:*     | CAH500249        |
| P/N:*           | E610213210000 | FW:*      | EB02202000138    |
| Option List:    | No options    | MAC:      |                  |
| Prod. Date:     | 05/10/2018    | IMEI:     |                  |
| GPS:*           | Yes           | Fixed IP: | No               |
| Bi-directional: | Yes           | IP:*      | 2.195.80.140     |
| Owner:          | Sices         | Used By:  | Sices Ele        |
|                 |               |           |                  |

To save click on this icon  $\blacksquare$ 

#### 3. Unit

To add a unit click on 🔨 icon.

Fill in all the fields. Some will be already filled in. All the fields with an asterisk \* are mandatory.

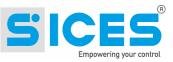

| Name:*                                                  | SCe_400_LIN2                               | Type:*                                             | Genset                                  | © ~            |
|---------------------------------------------------------|--------------------------------------------|----------------------------------------------------|-----------------------------------------|----------------|
|                                                         |                                            |                                                    |                                         |                |
| Unit Type:*                                             | Misure complete                            | S/N:*                                              | 000001                                  |                |
| Model:*                                                 | Gc400Link2                                 | Owner:*                                            | Sices Ele                               | $\odot$ $\vee$ |
| Used By:*                                               | Sices Ele                                  | Manager:                                           |                                         | $\sim$         |
| Power Multiplier:                                       | 1                                          | Value:                                             |                                         |                |
| Description:*                                           | test LAB                                   | Parked:*                                           | No                                      | © ~            |
| Rent Location:                                          |                                            | Position Fix:                                      |                                         |                |
| Contract:                                               | ×                                          | Device:                                            | 0000233d0930-CAH500249-GC315/GC400 LINK | © v            |
|                                                         |                                            |                                                    |                                         |                |
| Park:*                                                  | Jerago, via Molinello 8                    | Send Email:                                        | Yes                                     | 0 v            |
| Park:*<br>TimeZone:                                     | Jerago, via Molinello 8 💿 v<br>Europe/Rome | Send Email:<br>Email Filter:                       |                                         |                |
|                                                         |                                            | <u> </u>                                           |                                         |                |
| TimeZone:                                               | Europe/Rome                                | Email Filter:                                      |                                         | 8 -            |
| TimeZone:<br>Mailing List:                              | Europe/Rome                                | Email Filter:<br>Tank:                             |                                         | 8 -            |
| TimeZone:<br>Mailing List:<br>Power (kW):               | Europe/Rome                                | Email Filter:<br>Tank:<br>Aux1 Text:               |                                         | 8 -            |
| TimeZone:<br>Mailing List:<br>Power (kW):<br>Aux2 Text: | Europe/Rome                                | Email Filter:<br>Tank:<br>Aux1 Text:<br>Aux3 Text: |                                         | 8 -            |

In the yellow boxes the storage depot and the related device are shown. Here below is the procedure how to associate a device with a depot.

#### 4. Associate a unit with a storage depo

The unit needs to be associated with a storage depo.

| Deposito:*         | Jerago, via Molinello 8 | 💿 🗸 Invio |
|--------------------|-------------------------|-----------|
| TimeZone:          | HMD - BH                | 🔶 ilt E   |
| Mailing List:      | Isola di Stromboli      | erba      |
| Planing Lists      | Itapevi                 | croc      |
| Potenza Nom. (kW): | Jerago                  | .ux1      |
| Aux2 Testo:        | Jerago, via Molinello 8 | .ux3      |
| Aux1 Flag:         | karachi                 | .ux2      |
| -                  | LAPA                    | -         |
| Aux3 Flag:         |                         |           |

#### 5. Associate a device with a unit

The association of the device with the unit is essential for data recording.

| Disp.Associato: | 0000233d0930-CAH500249-GC315/GC400 LINK | 8 | $\sim$ |
|-----------------|-----------------------------------------|---|--------|
| Invio Email:    | 00001DDDF162-152741-GC315/GC400 LINK    |   | *      |
| Filt Email:     | 000020CD6E45-170116-REWIND 2            |   |        |
| Filt Email:     | 000020CD7926-170115-REWIND 2            |   |        |
| Serbatoio:      | 000020CD7A3A-170114-REWIND 2            |   |        |
| Aux1 Testo:     | 000020CD8150-170113-REWIND 2            |   |        |
| Aux3 Testo:     | 0000233d0930-CAH500249-GC315/GC400 LINK |   |        |
|                 | 0000AAAAAAAA-RW2_AAA-REWIND 2           |   | Ŧ      |
| Aux2 Flag:      |                                         |   |        |

The list shows: ID - SN - Device type

# To save click on this icon $oldsymbol{H}$

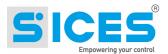

#### 6. SIM card

If you want to see the SIM card number and you want to be able to track it, you can register it and connect it to a device. For the functioning of the system this is not an essential operation, but it enables you to see the number directly in the info window

To add a SIM card click on 💶 icon.

| IMSE:         | 1234567890123458           | PIN:          | 0347          |
|---------------|----------------------------|---------------|---------------|
| ICCID:        | 8939010001437933995        | PUK:*         | 0000000       |
| Provider:     | TIM                        | Num.Dati:     | +393388485825 |
| Proprietario: | Sices                      | Num.Voce:     | +393388485843 |
| Usato da:     | Sices                      | Ricaricabile: | 0             |
| Apparato:     | 00001584B5E4-110018-REWIND | Contratto:    | 10GB          |
| Job:          | Comm. 37882                | Remarks:      | note SIM      |
|               |                            |               |               |

It is recommended to add at least: ICCID, Data Num., Provider, Owner, Used by.

If the SIM card is already intended to be used with a specific device you have to match it with the device:

| Apparato:    | 0000233d0930-CAHS00249-GC315/GC400 LINK | ~        |
|--------------|-----------------------------------------|----------|
| Job:         | 000020CD7926-170115-REWIND 2            | <b>^</b> |
|              | 000020CD7A3A-170114-REWIND 2            | _        |
|              | 000020CD8150-170113-REWIND 2            |          |
| 390100013057 | 000021ce6266-006266-GC315/GC400 LINK    | Si       |
|              | 0000233d0930-CAHS00249-GC315/GC400 LINK |          |
| 390100013057 | 00002347BD46-00001-GC315/GC400 LINK     | Si       |
|              | 0000AAAAAAAAARW2_AAA-REWIND 2           | •        |

# To save click on this icon $\blacksquare$

The number will be shown in the info window of the unit:

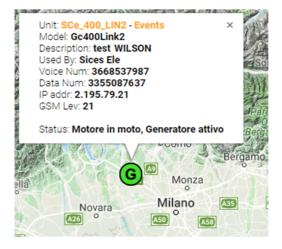

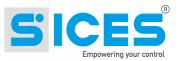

# 12 Events

You can reach the event page from the events menu or also by clicking on the icon with the E, it shows the event list of a unit over a specific period of time.

| Home I            | Data Events U:   | ser/Company Tools   | Units CED Manager                              |                             |     |     |            |          |
|-------------------|------------------|---------------------|------------------------------------------------|-----------------------------|-----|-----|------------|----------|
| I Search Fil      | ter              |                     | EVENTS                                         |                             |     |     |            |          |
|                   |                  |                     |                                                | Start Date 2018-02-01 00.00 |     |     |            |          |
|                   | Time Server Time |                     | $\sim$                                         | End Date 2019-02-26 00.00   |     |     | <b>V</b>   | Event    |
|                   |                  |                     |                                                |                             |     |     |            | Ackno    |
| Enter text to sea | rch              |                     | ]                                              |                             |     | /   |            | by Us    |
| Status            | Unit             | UTC Time            | Code                                           | Message                     | Ack | Ack | <b>B</b> . | by Us    |
| GC                | 400_Link         |                     |                                                |                             |     |     |            |          |
| 0                 | GC_400_Link      | 24/04/2018 21.14.46 | SIC_EV001                                      | ENGINE RUNNING              | •   |     | 0          |          |
|                   | GC_400_Link      | 24/04/2018 21.14.37 | SIC_EV104                                      | TEST                        | •   |     | 0          |          |
|                   | GC_400_Link      | 24/04/2018 21.14.30 | SIC_EV103                                      | AUTOMATIC                   | •   |     | 0          |          |
|                   | GC_400_Link      | 24/04/2018 21.14.20 | SIC_EV102                                      | MANUAL                      | •   |     | 0          |          |
|                   | GC_400_Link      | 24/04/2018 21.14.12 | SIC_EV002                                      | ENGINE STOPPED              | •   |     | 0          |          |
| Ŷ                 | GC_400_Link      | 24/04/2018 21.14.04 | SIC_W024                                       | GCB not open                | •   |     | 0          |          |
| <b>\$</b>         | GC_400_Link      | 24/04/2018 21.13.56 | SIC_A034                                       | Maximum coolant temperature | •   |     | 9          | <u> </u> |
| Ŷ                 | GC_400_Link      | 24/04/2018 21.13.47 | SIC_W032                                       | High coolant temperature    | •   |     | 0          | Dat      |
| 0                 | GC_400_Link      | 24/04/2018 21.13.39 | SIC_EV101                                      | OFF/RESET                   | •   |     | 0          |          |
|                   | GC_400_L Ever    | nt Type             | SIC_EV102                                      | MANUAL                      | •   |     | 0          | Lin      |
| 8                 | GC_400_1         | .22                 | SIC_W024                                       | GCB not open                | •   |     | 0          |          |
|                   | GC_400_Link      | 24/04/2018 21.13.14 | SIC_EV103                                      | AUTOMATIC                   | •   |     | 0          |          |
| 8                 | GC_400_Link      | 24/04/2018 21.13.06 | SIC_A034                                       | Maximum coolant temperature | •   |     | 0          |          |
| 8                 | GC_400_Link      | 24/04/2018 21.12.58 | SIC_W032                                       | High coolant temperature    | •   |     | 0          |          |
| <b>Q</b>          | GC_400_Link      | 24/04/2018 21.07.57 | SIC_W032                                       | High coolant temperature    | •   |     | 0          |          |
| 8                 | GC_400_Link      | 24/04/2018 21.07.47 | SIC_W032                                       | High coolant temperature    | •   |     | 0          |          |
| 0                 | GC_400_Link      | 24/04/2018 20.49.17 | REW_RW022                                      | IP ADDRESS CHANGED          | •   |     | 0          |          |
|                   | GC_400_Link      | 24/04/2018 19.39.29 | SIC_EV001                                      | ENGINE RUNNING              | •   |     | 0          |          |
|                   | GC_400_Link      | 24/04/2018 19.39.20 | SIC_EV104                                      | TEST                        | •   |     | 0          |          |
|                   | GC_400_Link      | 24/04/2018 19.39.13 | SIC_EV103                                      | AUTOMATIC                   | •   |     | 0          |          |
|                   | GC_400_Link      | 24/04/2018 19.39.04 | SIC_EV102                                      | MANUAL                      | •   |     | 0          |          |
|                   | GC_400_Link      | 24/04/2018 19.38.56 | SIC_EV002                                      | ENGINE STOPPED              | •   |     | 0          |          |
| Ŷ                 | GC_400_Link      | 24/04/2018 19.38.48 | SIC_A011                                       | Power reverse               | •   |     | 0          |          |
|                   | GC_400_Link      | 24/04/2018 19.38.39 | SIC_EV101                                      | OFF/RESET                   | •   |     | 0          |          |
| 0                 | GC_400_Link      | 24/04/2018 19.38.30 | SIC_EV102                                      | MANUAL                      | •   |     | 0          |          |
| 0                 | GC_400_Link      | 24/04/2018 19.38.23 | SIC_EV103                                      | AUTOMATIC                   | •   |     | 0          |          |
| 8                 | GC_400_Link      | 24/04/2018 19.38.14 | SIC_A011                                       | Power reverse               | •   |     | 0          |          |
|                   | GC_400_Link      | 24/04/2018 19.38.05 | SIC_EV001                                      | ENGINE RUNNING              | •   |     | 0          |          |
|                   | GC_400_Link      | 24/04/2018 19.37.55 | SIC_EV104                                      | TEST                        | •   |     | 0          |          |
| 0                 | GC_400_Link      | 24/04/2018 19.37.45 | SIC_EV103                                      | AUTOMATIC                   | •   |     | 0          |          |
|                   |                  | Page 3 of           | 7 (204 items) < <u>1</u> <u>2</u> [3] <u>4</u> | <u>5 6 7</u> >              |     |     |            |          |

### 12.1 Event Types

3 types of events:

Ō

Active: an alarm or warning has been activated

Disabled: the alarm / warning has been reset.

Status: it shows a generic state.

The event is normally acknowledged by the operator through pressing the ACK (Acknowledge) button. Acknowledged events no longer appear on the home page,but will always be visible on the event page.

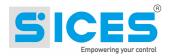

# **13 Customization**

It is possible to customize the layout of the Simone by clicking this icon **G** 

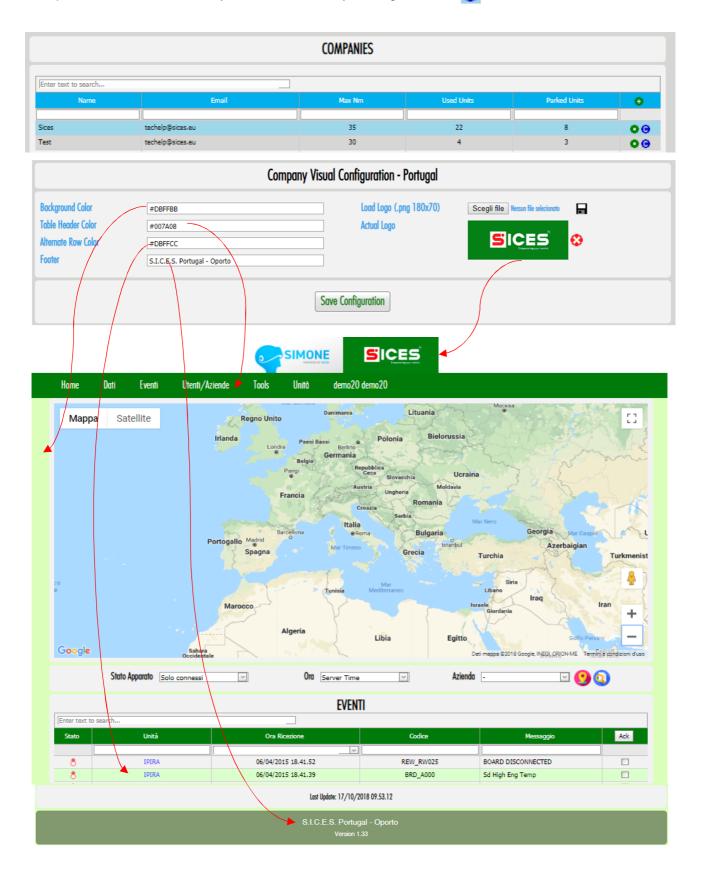

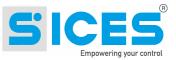

# 14 Legend - ICONS

### 14.1 SiMoNe map Legend

Here below you can find a description of the icons.

### 14.1.1 Storage Depot

| lcon | Colour | Status | Description                                                                           |
|------|--------|--------|---------------------------------------------------------------------------------------|
| Ρ    | Blue   |        | It identifies the Storage Depot. It has a fixed position; its status does not change. |

#### 14.1.2 Generators

| lcon | Colour                    | Status                              | Description                                                                                                    |
|------|---------------------------|-------------------------------------|----------------------------------------------------------------------------------------------------|
| G    | Grey<br>dashed<br>outline | Disconnected / no communication     | The unit is not sending any data.<br>It appears on the map in its last tracked<br>position.                                                                                                    |
| G    | Blue                      | Movement                            | The last data refers to a movement (RW013 or RW013A).                                                                                                    |
| G    | Red                       | Alarm                               | An alarm/alert or an emergency stop is<br>active.<br>The alarm can come from the controller, or<br>from a digital input of the Rewind (2-<br>Warning, 3-Shutdown, 4-emergency stop<br>functions).<br>(connected to warn, shut, Emerstop fields) |
| G    | Orange                    | Fuel level                          | Digital input, "5-min. fuel level" active (connected to the field fuelreserve)                                                                                                    |
| G    | Yellow                    | Mainenance<br>required              | Maintenance required. It can come from the controller of the maintenance status (missing hours <=0).<br>It can be also managed by the Rewind.<br>See maintenance management.                                                                    |
| G    | Green                     | Engine start, active generator      | The engine start is detected by the controller, or by a digital input (1- engine start function).                                                                                                    |
| G    | Grey                      | Stationary unit,<br>engine shut off | It can communicate, but the engine is off, no reporting.                                                                                                    |

Note: the status appears in order of importance (descending order). Ex.: if the engine is on, but there's an alarm (higher priority), the icon colour will be red.

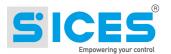

### 14.1.3 Vehicles

| lcon | Colour                    | Status                                 | Description                                                                                                    |
|------|---------------------------|----------------------------------------|----------------------------------------------------------------------------------------------------|
| 00-0 | Grey<br>dashed<br>outline | Disconnected / no communication        | The unit is not sending any data.<br>It appears on the map in its last tracked<br>position                                                                                                    |
|      | Blue                      | Movement                               | The last data refers to a movement (RW013 or RW013A).                                                                                                    |
|      | Red                       | Alarm                                  | An alarm/alert or an emergency stop is<br>active. The alarm come from digital inputs<br>(2-Warning, 3-Shutdown, 4-emergency stop<br>functions).<br>(connected to warn, shut, Emerstop fields) |
|      | Orange                    | Power take-off<br>(PTO)                | Digital input 6-Status1 function active                                                                                                    |
|      | Black                     | Activated tanker                       | Digital input 7-Status2 function active                                                                                                    |
|      | Yellow                    | Maintenance<br>required                | Maintenance out of date. Connected to the digital input 1-Engine start. See maintenance management.                                                                                           |
|      | Green                     | Engine start but<br>stationary vehicle | Digital input with 1-Engine start function active                                                                                                    |
|      | Grey                      | Vehicle shut off                       | It can communicate, but the engine is off, no reporting.                                                                                                    |

Note: the status appears in order of importance (descending order). Ex.: if the engine is on, but there's an alarm (higher priority), the icon colour will be red.

#### 14.1.4 Tanks

| lcon     | Colour | Status                          | Descrizione                                                                                                    |
|----------|--------|---------------------------------|----------------------------------------------------------------------------------------------------|
| F        | Grey   | Disconnected / no communication | The unit is not sending any data.<br>It appears on the map in its last tracked<br>position                                                                                                    |
| <b>F</b> | Blue   | Movement                        | The last data refers to a movement (RW013 or RW013A).                                                                                                    |
|          | Red    | Empty tank                      | An alarm/alert or an emergency stop is<br>active. The alarm come from digital inputs<br>(2-Warning, 3-Shutdown, 4-emergency stop<br>functions).<br>(connected to warn, shut, Emerstop fields) |
| <b>F</b> | Orange | Fuel reserve                    | 20% fuel left.                                                                                                    |
|          | Green  | Dispensing fuel                 | Digital input with function active                                                                                                    |

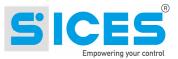

# **15 Reports and Tracking**

### **15.1 Operational Data Section**

The map in the operational data page shows all the positions detected in the period between start date and end date.

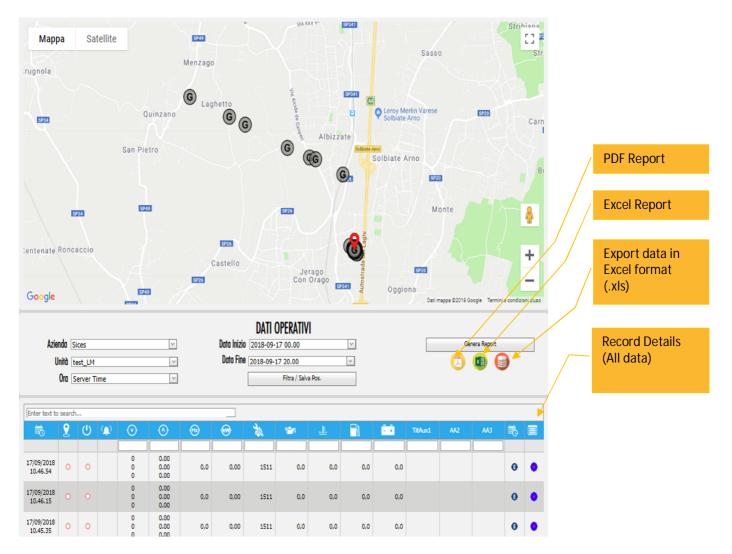

Once the filter parameters are set and a unit has been selected, the table will display all the data of that specific unit. The map shows the tracked route and each dot is a position detected and its related data. The icons on the map show the tracking of the selected unit in the selected period. It shows also the status and the time when an event has been detected. This helps to see both the route and the change of the status for that selected unit.

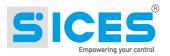

### 15.2 Reports

To generate reports do as follows:

1. Select the unit from the list

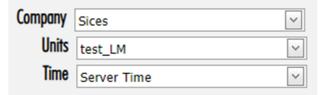

2. Set the time interval.

| Start Date | 2018-10-25 00.00 | ~ |
|------------|------------------|---|
| End Date   | 2018-11-01 18.54 | ~ |

3. Click "Filter / Save Pos." Button to confirm.

Filter / Save Pos.

4. Once the data has been uploaded, click on "Generate Report"

Generate Report

It creates the data that will be exported. After the operation has been completed you can see the icon to download the file:

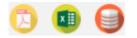

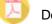

Download PDF Report

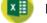

Download Excel Report

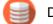

Download Excel file containing the exported data

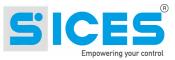

rasa 団 — □ × ntivi Team ♀Dimmi ピ

#### Examples:

|                                 | A A A A A A A A A A A A A A A A A A A                        | Layout di pagina F<br>Si_SICES_001<br>Sices_001<br>O01<br>Alpha 48 | c<br>SIMONE REPORT<br>Description<br>Owner | alizza Componenti ag<br>D<br>Genset 8873<br>SICES | giuntivi Te | am Q Dimmi       | <i>Ŀ</i> |          |          |
|---------------------------------|--------------------------------------------------------------|--------------------------------------------------------------------|--------------------------------------------|---------------------------------------------------|-------------|------------------|----------|----------|----------|
| T<br>U<br>S<br>N<br>F<br>U<br>U | A<br>Fable<br>Units<br>5/N<br>Model<br>First Record received | B<br>si_SICES_001<br>Sices_001<br>001                              | SIMONE REPORT Description Owner            | Genset 8873                                       | E           | F                |          |          |          |
| T<br>U<br>S<br>N<br>F<br>L<br>U | Fable<br>Units<br>5/N<br>Model<br>First Record received      | si_SICES_001<br>Sices_001<br>001                                   | SIMONE REPORT Description Owner            | Genset 8873                                       | E           | F                |          |          |          |
| T<br>U<br>S<br>N<br>F<br>L<br>U | Units<br>5/N<br>Model<br>First Record received               | Sices_001<br>001                                                   | Description<br>Owner                       |                                                   |             |                  |          | 1        |          |
| T<br>U<br>S<br>N<br>F<br>L<br>U | Units<br>5/N<br>Model<br>First Record received               | Sices_001<br>001                                                   | Owner                                      |                                                   |             |                  |          |          |          |
| U<br>S<br>N<br>F<br>L<br>D      | Units<br>5/N<br>Model<br>First Record received               | Sices_001<br>001                                                   | Owner                                      |                                                   |             |                  |          |          |          |
| S<br>N<br>F<br>L<br>D           | 5/N<br>Model<br>First Record received                        | 001                                                                |                                            | SICES                                             |             |                  |          |          |          |
| N                               | Model<br>First Record received                               |                                                                    | Rent                                       | 0.020                                             |             |                  |          |          |          |
| F<br>L<br>D                     | First Record received                                        | Alpha 48                                                           |                                            | Jerago                                            |             |                  |          |          |          |
| F<br>L<br>)                     |                                                              |                                                                    | ;                                          |                                                   |             |                  |          |          |          |
| L<br>)<br>1                     |                                                              |                                                                    |                                            |                                                   |             |                  |          |          |          |
| )<br>1                          | ast Record received                                          | 01-08-2018 00:14:06                                                | Maintenance Hours                          | 0                                                 |             |                  |          |          |          |
| 1                               |                                                              | 23-08-2018 12:13:58                                                | Total Time                                 | 22 Days 11 Hours 59 M                             | linuts      |                  |          |          |          |
| _                               |                                                              |                                                                    |                                            |                                                   |             |                  |          |          |          |
| 2 H                             |                                                              |                                                                    |                                            |                                                   |             |                  |          |          |          |
|                                 | Hour Counter Start                                           | 33295                                                              | Energy Counter Start                       | 4526222                                           |             |                  |          |          |          |
| B H                             | Hour Counter Stop                                            | 33602                                                              | Energy Counter Stop                        | 4625093                                           |             |                  |          |          |          |
| 4 T                             | Fotal Hours                                                  | 307                                                                | Totale Energy                              | 98871                                             |             |                  |          |          |          |
| 5                               |                                                              |                                                                    |                                            |                                                   |             |                  |          |          |          |
| 5                               |                                                              |                                                                    | EVENTS                                     |                                                   |             |                  |          |          |          |
| 7                               | Receiving Time                                               | Event                                                              | Description                                | GPS position                                      | Temp °C     | Oil Press. (bar) |          |          |          |
| 3 0                             | 01-08-2018 13:42:24                                          | SIC_W746                                                           | INT.SERV.SECOND.APERTI                     | +45.7081,+8.807                                   | 79,4        | 7,1              |          |          |          |
| 9 0                             | 02-08-2018 08:40:20                                          | SIC_W426                                                           | Alto valore: LIV.COMB.CISTER               | +45.7081,+8.8073                                  | 81,1        | 7,2              |          |          |          |
| 0 0                             | 02-08-2018 10:03:33                                          | SIC_W426                                                           | Alto valore: LIV.COMB.CISTER               | +45.7081,+8.8071                                  | 81,1        | 7,1              |          |          |          |
| 1 0                             | 02-08-2018 10:05:11                                          | SIC_W746                                                           | INT.SERV.SECOND.APERTI                     | +45.7083,+8.807                                   | 80,7        | 7,1              |          |          |          |
| 2 0                             | 07-08-2018 17:37:11                                          | SIC_W901                                                           | Inizio Ciclo Lavaggio Iniettori a          | +45.708,+8.8069                                   | 82,1        | 7,1              |          |          |          |
| 3 0                             | 07-08-2018 17:52:07                                          | SIC_A901                                                           | Inizio Ciclo Lavaggio Iniettori a          | +45.7084,+8.8072                                  | 80,8        | 7,3              |          |          |          |
| 4 0                             | 09-08-2018 09:15:39                                          | SIC_U708                                                           | MIN/MAX LIV OLIO COPPA                     | +45.7083,+8.8069                                  | 76,1        | 0                |          |          |          |
| 5 0                             | 09-08-2018 09:23:56                                          | SIC_U708                                                           | MIN/MAX LIV OLIO COPPA                     | +45.7081,+8.807                                   | 75,3        | 0,1              |          |          |          |
| 5 0                             | 09-08-2018 10:30:25                                          | SIC_W758                                                           | Inib.Allarm Min.Temp.Cilindri              | +45.708,+8.8071                                   | 67,7        | 8,1              |          |          |          |
| 7 0                             | 09-08-2018 10:40:35                                          | SIC_W758                                                           | Inib.Allarm Min.Temp.Cilindri              | +45.7082,+8.8071                                  | 77,9        | 7,5              |          |          |          |
| 3 1                             | 10-08-2018 16:03:22                                          | SIC_W758                                                           | Inib.Allarm Min.Temp.Cilindri              | +45.7084,+8.8072                                  | 80,4        | 7,1              |          |          |          |
| 9 1                             | 10-08-2018 16:14:28                                          | SIC_W903                                                           | Erogazione a gasolio                       | +45.7082,+8.8071                                  | 77,9        | 7,4              |          |          |          |
| ) 1                             | 10-08-2018 16:38:29                                          | SIC_W758                                                           | Inib.Allarm Min.Temp.Cilindri              | +45.708,+8.8073                                   | 76,8        | 0,1              |          |          |          |
| 1 1                             | 10-08-2018 16:38:34                                          | SIC_A903                                                           | Erogazione a g 日 ち・ご                       | - =                                               |             | report02_20180   | 9041128  | i visv - | Excel    |
| 2 2                             | 20-08-2018 07:55:53                                          | SIC_W758                                                           | Inib.Allarm Mi                             |                                                   |             |                  |          |          |          |
| 4                               | > Eventi                                                     | Dati DatiMensili                                                   | Grafico File Home                          | e Inserisci Layout d                              | li pagina F | ormule Dati      | Revision | e Vi     | sualizza |

|    | A                   | В            | С     | D                | E                | F                | G       | Н            |
|----|---------------------|--------------|-------|------------------|------------------|------------------|---------|--------------|
| 1  |                     |              |       | SIMONE           | REPORT           |                  |         |              |
| 2  |                     |              |       |                  |                  |                  |         |              |
| 3  | Table               | si SICES 001 |       | Description      | Genset 8873      |                  |         |              |
| 4  | Units               | Sices 001    |       | Owner            | SICES            |                  |         |              |
| 5  | S/N                 | 001          |       | Rent             | Jerago           |                  |         |              |
| 6  | Model               | Alpha 48     |       |                  |                  |                  |         |              |
| 7  |                     |              |       |                  |                  |                  |         |              |
| 8  |                     |              |       |                  |                  |                  |         |              |
| 9  |                     |              |       | DA               | ГА               |                  |         |              |
| 10 | Receiving Time      | Work Hours   | Hours | Total Energy kWh | Total Energy kWh | GPS Position     | Temp °C | Maint. Hours |
| 11 | 01-08-2018 23:59:06 | 33319        | 24    | 4534097          | 7875             | +45.7082,+8.8071 | 81,2    | 0            |
| 12 | 02-08-2018 23:59:06 | 33343        | 24    | 4542241          | 8144             | +45.7083,+8.8073 | 77,9    | 0            |
| 13 | 03-08-2018 23:59:06 | 33367        | 24    | 4550263          | 8022             | +45.7084,+8.8071 | 79,4    | 0            |
| 14 | 04-08-2018 23:59:06 | 33391        | 24    | 4557927          | 7664             | +45.708,+8.8069  | 79,8    | 0            |
| 15 | 05-08-2018 23:59:06 | 33415        | 24    | 4565593          | 7666             | +45.7082,+8.807  | 79,8    | 0            |
| 16 | 06-08-2018 23:59:06 | 33439        | 24    | 4573266          | 7673             | +45.7084,+8.807  | 80,5    | 0            |
| 17 | 07-08-2018 23:59:07 | 33463        | 24    | 4580908          | 7642             | +45.708,+8.807   | 81,8    | 0            |
| 18 | 08-08-2018 23:59:07 | 33487        | 24    | 4588565          | 7657             | +45.7081,+8.8072 | 81,6    | 0            |
| 19 | 09-08-2018 23:59:06 | 33509        | 22    | 4595721          | 7156             | +45.7084,+8.8073 | 79,8    | 0            |
| 20 | 10-08-2018 23:28:49 | 33526        | 17    | 4600913          | 5192             | +45.7083,+8.8072 | 50,2    | 0            |
| 21 | 11-08-2018 23:28:32 | 33526        | 0     | 4600913          | 0                | +45.7082,+8.8072 | 30,1    | 0            |
| 22 | 12-08-2018 23:28:15 | 33526        | 0     | 4600913          | 0                | +45.7082,+8.807  | 26,3    | 0            |
| 23 | 13-08-2018 23:27:57 | 33526        | 0     | 4600913          | 0                | +45.7081,+8.8071 | 23,1    | 0            |
| 24 | 14-08-2018 23:27:40 | 33526        | 0     | 4600913          | 0                | +45.7084,+8.8072 | 24,5    | 0            |
| 25 | 15-08-2018 23:27:23 | 33526        | 0     | 4600913          | 0                | +45.7081,+8.8071 | 26      | 0            |
| 26 | 16-08-2018 23:27:06 | 33526        | 0     | 4600913          | 0                | +45.7082,+8.8071 | 26,5    | 0            |
| 27 | 17-08-2018 23:26:55 | 33526        | 0     | 4600913          | 0                | +45.7086,+8.8068 | 27,6    | 0            |
| 28 | 18-08-2018 23:26:32 | 33526        | 0     | 4600913          | 0                | +45.7083,+8.8071 | 27,2    | 0            |
| 29 | 19-08-2018 23:26:15 | 33526        | 0     | 4600913          | 0                | +45.7082,+8.807  | 27,8    | 0            |
| 30 | 20-08-2018 23:59:06 | 33542        | 16    | 4605838          | 4925             | +45.7082,+8.8076 | 79,1    | 0            |
| 31 | 21-08-2018 23:59:06 | 33566        | 24    | 4613507          | 7669             | +45.7083,+8.8071 | 79,4    | 0            |
| 32 | 22-08-2018 23:59:06 | 33590        | 24    | 4621175          | 7668             | +45.7082,+8.8072 | 79,4    | 0            |
| 33 | 23-08-2018 12:13:58 | 33602        | 12    | 4625093          | 3918             | +45.708,+8.8072  | 79,8    | 0            |
| 34 |                     |              |       |                  |                  |                  |         |              |

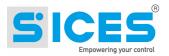

### 15.3 Tracking

On the unit data page, the map contains all the points from which the device has transmitted during the selected period. To see the route follow these instructions:

1. Set the unit from the list:

| Company | Sices       | $\sim$ |
|---------|-------------|--------|
| Units   | test_LM     | $\sim$ |
| Time    | Server Time | $\sim$ |

2. Set the time interval.

| Start Date | 2018-10-22 00.00 | $\sim$ |
|------------|------------------|--------|
| End Date   | 2018-10-29 12.23 | $\sim$ |

- 3. Click "Filter / Save Pos." Button to confirm. Filter / Save Pos.
- 4. The map will show the route:

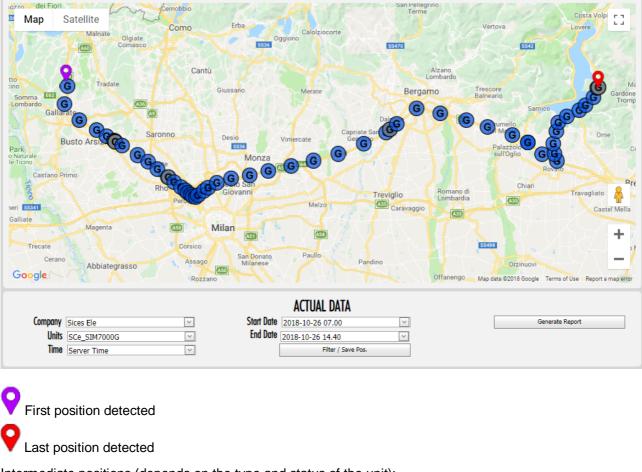

Intermediate positions (depends on the type and status of the unit):

Type: genset Status: moving

G

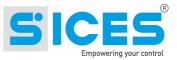

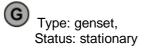

It is possible to click on each single point to open the info window to know the exact date and time of data transmission.:

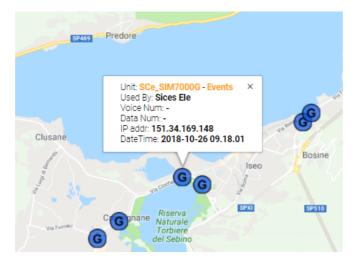

# 16 Charts

You can find the charts into the report.

### 16.1 Daily production chart

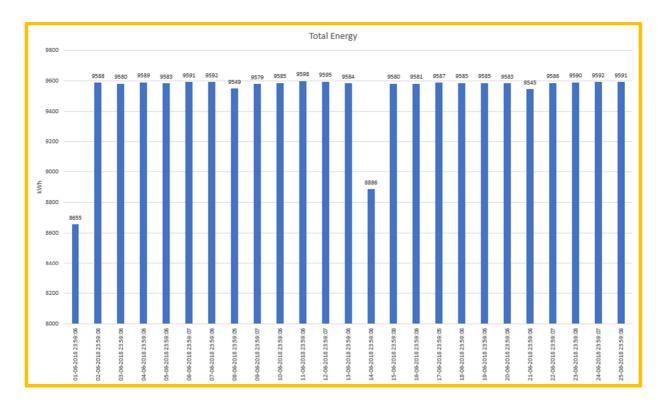

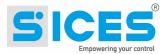

### 16.2 Power chart

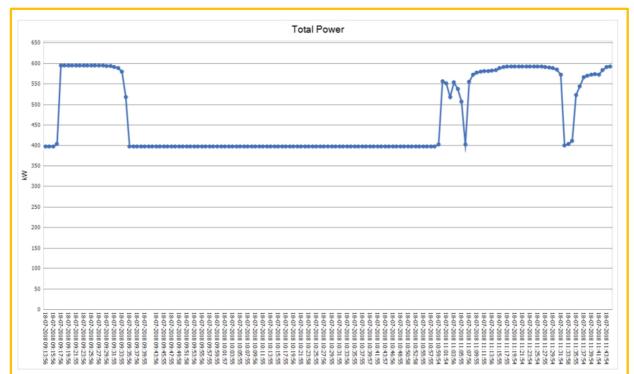

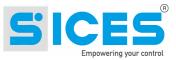

# 17 Export data

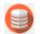

Download the .xlsx file containing the data selected data

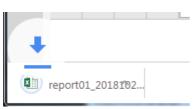

| 日 ち· |              |                  |             |             |               |            |              | report     | 01_201809041 | 22433.xlsx | - Excel   |              |             | A            | lessandro Panzarasa |       |      |         |
|------|--------------|------------------|-------------|-------------|---------------|------------|--------------|------------|--------------|------------|-----------|--------------|-------------|--------------|---------------------|-------|------|---------|
| File | Home Inseris | ci Layou         | t di pagina | Formule Da  | ti Revisior   | e Visua    | ilizza Con   | iponenti a | ggiuntivi    | Team       | 🖓 Cosa vi | uoi fare?    |             |              |                     |       |      | 년 Condi |
| •    | • : ×        | √ f <sub>×</sub> | 04/09/201   | 18 06:59:32 |               |            |              |            |              |            |           |              |             |              |                     |       |      |         |
|      | A            | в                | с           | D           |               | E          | F            |            | G            |            | н         | I            | J           | к            | L                   | 1     | м    |         |
| idR  | ecord        | ID               | DST         | LocalDate   | Time          | UTC        | RcvTin       | ne         | GPSFix       |            | GPSok     | AbsWorkHours | AbsDevHours | HoursToMaint | BattV               | Run   | ning | w       |
| 1763 | 00001        | B970914          | False       | 01/01/200   | 00:00:00      |            | 04/09/2018   | 8 08:55 +6 | 0.00000,+0.0 | 0000 False | 2         | 804          | 755         | 1549         | 10,8                | False |      | False   |
| 1764 | 00001        | B970914          | False       | 04/09/201   | 3 06:56 04/09 | /2018 06:5 | 6 04/09/2018 | 8 08:56 +  | 0.00000,+0.0 | 0000 False | 2         | 804          | 755         | 1549         | 10,8                | False |      | False   |
| 1765 | 00001        | B970914          | False       | 04/09/201   | 3 06:56 04/09 | /2018 06:5 | 6 04/09/2018 | 8 08:56 +6 | 0.00000,+0.0 | 0000 False | 2         | 804          | 755         | 1549         | 10,8                | False |      | False   |
| 1766 | 00001        | B970914          | False       | 04/09/201   | 3 06:56 04/09 | /2018 06:5 | 6 04/09/2018 | 8 08:56 +6 | 0.00000,+0.0 | 0000 False |           | 804          | 755         | 1549         | 10,8                | False |      | False   |
| 1767 | 00001        | B970914          | False       | 04/09/201   | 3 06:57 04/09 | /2018 06:5 | 7 04/09/2018 | 8 08:57 +6 | 0.00000,+0.0 | 0000 False |           | 804          | 755         | 1549         | 10,8                | False |      | False   |
| 1768 | 00001        | B970914          | False       | 04/09/201   | 3 06:58 04/09 | /2018 06:5 | 8 04/09/2018 | 8 08:58 +  | 0.00000,+0.0 | 0000 False |           | 804          | 755         | 1549         | 10,8                | False |      | False   |
| 1769 | 00001        | B970914          | False       | 04/09/201   | 3 06:58 04/09 | /2018 06:5 | 8 04/09/2018 | 8 08:58 +  | 0.00000,+0.0 | 000 False  |           | 804          | 755         | 1549         | 10,8                | False |      | False   |
| 1770 | 00001        | B970914          | False       | 04/09/201   | 3 06:59 04/09 | /2018 06:5 | 9 04/09/2018 | 8 08:59 +6 | 0.00000,+0.0 | 0000 False | 2         | 804          | 755         | 1549         | 10,8                | False |      | False   |
| 1771 | 00001        | B970914          | False       | 04/09/201   | 3 07:00 04/09 | /2018 07:0 | 0 04/09/2018 | 8 09:00 +  | 0.00000,+0.0 | 0000 False |           | 804          | 755         | 1549         | 10,8                | False |      | False   |
| 1772 | 00001        | B970914          | False       | 04/09/201   | 3 07:00 04/09 | /2018 07:0 | 0 04/09/2018 | 8 09:00 +  | 0.00000,+0.0 | 0000 False |           | 804          | 755         | 1549         | 10,8                | False |      | False   |
| 1773 | 00001        | B970914          | False       | 04/09/201   | 3 07:01 04/09 | /2018 07:0 | 1 04/09/2018 | 8 09:01 +  | 0.00000,+0.0 | 0000 False | 2         | 804          | 755         | 1549         | 10,8                | False |      | False   |
| 1774 | 00001        | B970914          | False       | 04/09/201   | 3 07:02 04/09 | /2018 07:0 | 2 04/09/2018 | 8 09:02 +0 | 0.00000,+0.0 | 0000 False | 2         | 804          | 755         | 1549         | 10,8                | False |      | False   |
| 1775 | 00001        | B970914          | False       | 04/09/201   | 3 07:02 04/09 | /2018 07:0 | 2 04/09/2018 | 8 09:03 +0 | 0.00000,+0.0 | 0000 False |           | 804          | 755         | 1549         | 10,8                | False |      | False   |
| 1776 | 00001        | B970914          | False       | 04/09/201   | 3 07:03 04/09 | /2018 07:0 | 3 04/09/2018 | 8 09:03 +0 | 0.00000,+0.0 | 0000 False |           | 804          | 755         | 1549         | 10,8                | False |      | False   |
| 1777 | 00001        | B970914          | False       | 04/09/201   | 3 07:04 04/09 | /2018 07:0 | 4 04/09/2018 | 8 09:04 +  | 0.00000,+0.0 | 0000 False | 2         | 804          | 755         | 1549         | 10,8                | False |      | False   |
| 1778 | 00001        | B970914          | False       | 04/09/201   | 3 07:04 04/09 | /2018 07:0 | 4 04/09/2018 | 8 09:04 +0 | 0.00000,+0.0 | 0000 False | 2         | 804          | 755         | 1549         | 10,8                | False |      | False   |
| 1779 | 00001        | B970914          | False       | 04/09/201   | 3 07:05 04/09 | /2018 07:0 | 5 04/09/2018 | 8 09:05 +0 | 0.00000,+0.0 | 0000 False |           | 804          | 755         | 1549         | 10,8                | False |      | False   |
| 1780 | 00001        | B970914          | False       | 04/09/201   | 3 07:06 04/09 | /2018 07:0 | 6 04/09/2018 | 8 09:06 +0 | 0.00000,+0.0 | 0000 False |           | 804          | 755         | 1549         | 10,8                | False |      | False   |
| 1781 | 00001        | B970914          | False       | 04/09/201   | 3 07:06 04/09 | /2018 07:0 | 6 04/09/2018 | 8 09:06 +0 | 0.00000,+0.0 | 0000 False |           | 804          | 755         | 1549         | 10,8                | False |      | False   |
| 1782 | 00001        | B970914          | False       | 04/09/201   | 3 07:07 04/09 | /2018 07:0 | 7 04/09/2018 | 8 09:07 +0 | 0.00000,+0.0 | 0000 False | 2         | 804          | 755         | 1549         | 10,8                | False |      | False   |
| 1783 | 00001        | B970914          | False       | 04/09/201   | 3 07:08 04/09 | /2018 07:0 | 8 04/09/2018 | 8 09:08 +  | 0.00000,+0.0 | 0000 False | 2         | 804          | 755         | 1549         | 10,8                | False |      | False   |
| 1784 | 00001        | B970914          | False       | 04/09/201   | 3 07:08 04/09 | /2018 07:0 | 8 04/09/2018 | 8 09:09 +  | 0.00000,+0.0 | 0000 False | 2         | 804          | 755         | 1549         | 10,8                | False |      | False   |
| 1785 | 00001        | B970914          | False       | 04/09/201   | 3 07:09 04/09 | /2018 07:0 | 9 04/09/2018 | 8 09:09 +  | 0.00000,+0.0 | 0000 False |           | 804          | 755         | 1549         | 10,8                | False |      | False   |
| 1786 | 00001        | B970914          | False       | 04/09/201   | 3 07:10 04/09 | /2018 07:1 | 0 04/09/2018 | 8 09:10 +0 | 0.00000,+0.0 | 0000 False |           | 804          | 755         | 1549         | 10,8                | False |      | False   |
| 1787 | 00001        | B970914          | False       | 04/09/201   | 3 07:10 04/09 | /2018 07:1 | 0 04/09/2018 | 8 09:11 +  | 0.00000,+0.0 | 0000 False |           | 804          | 755         | 1549         | 10,8                | False |      | False   |
| 1788 | 00001        | B970914          | False       | 04/09/201   | 3 07:11 04/09 | /2018 07:1 | 1 04/09/2018 | 8 09:11 +  | 0.00000,+0.0 | 0000 False |           | 804          | 755         | 1549         | 10,8                | False |      | False   |
| 1789 | 00001        | B970914          | False       | 04/09/201   | 3 07:12 04/09 | /2018 07:1 | 2 04/09/2018 | 8 09:12 +0 | 0.00000,+0.0 | 0000 False |           | 804          | 755         | 1549         | 11,0                | False |      | False   |
| 1790 | 00001        | B970914          | False       | 04/09/201   | 3 07:12 04/09 | /2018 07:1 | 2 04/09/2018 | 8 09:12 +0 | 0.00000,+0.0 | 0000 False |           | 804          | 755         | 1549         | 11,0                | False |      | False   |
| 1791 | 00001        | B970914          | False       | 04/09/201   | 3 07:13 04/09 | /2018 07:1 | 3 04/09/2018 | 8 09:13 +0 | 0.00000,+0.0 | 0000 False |           | 804          | 755         | 1549         | 11,0                | False |      | False   |
| 1792 | 00001        | B970914          | False       | 04/09/201   | 3 07:14 04/09 | /2018 07:1 | 4 04/09/2018 | 8 09:14 +  | 0.00000,+0.0 | 0000 False |           | 804          | 755         | 1549         | 11,0                | False |      | False   |
| 1793 | 00001        | B970914          | False       | 04/09/201   | 3 07:14 04/09 | /2018 07:1 | 4 04/09/2018 | 8 09:15 +  | 0.00000,+0.0 | 000 False  |           | 804          | 755         | 1549         | 11,0                | False |      | False   |
| 1794 | dati         | (+)              | Falco       | 04/09/201   | 07.15 04/00   | /2019 07-1 | 5 04/00/2019 | MO-15 J    | n nonnn +n r | 000 Ealer  |           | 0na          | 755         | 1549         | 11.0                | Falco |      | Falco   |

The exported data can be used for processing or to create charts.

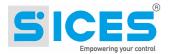

# 18 Server time /Local time

To establish when an event occurred and/or when the data package has been sent by the **REWIND**, please refer to hourly recording. We have two different timing **Server time** and **Local time**:

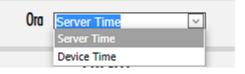

• Server time: the server receives the data package sent by the **REWIND**. It is the time/hour when the data is received by the server.

Note: Server time could be different from local time Localtime

• Local time: time of registration of the device (according to the time zone). To properly obtain local time UTC (Universal Time Coordinated) +Time zone + Daylight saving time must be set correctly.

The display order can be changed at any time because the time registration on the database shall be by UTC, **Server time** and **Local time**.

#### 18.1 Time zone

TimeZone:

#### 18.1.1 Time zone selection

Every unit can have its own time zone:

| Europe/Rome      | 8 |
|------------------|---|
| Europe/Oslo      |   |
| Europe/Paris     |   |
| Europe/Podgorica |   |
| Europe/Prague    |   |
| Europe/Riga      |   |
| Europe/Rome      |   |
| Europe/Samara    |   |

### 18.2 Localtime configuration

The Local time registration is connected to different parameters:

- UTC: Universal Time-Coordinated
- **Time Zone:** it should be set in the unit.
- Daylight saving time: according to the country where the **REWIND** is installed.

The REWIND UTC registration can be done in two different ways:

- The UTC is directly sent by the satellite if the GPS option is included in the device and/or there's a proper satellite coverage.
- If there is no GPS or no satellite coverage the UTC is acquired by the REWIND when it is connected to the server.

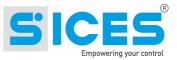

# **19 User Profile**

| User Profile                                 |                                                                                  |                                                     |                                         |  |  |  |  |  |
|----------------------------------------------|----------------------------------------------------------------------------------|-----------------------------------------------------|-----------------------------------------|--|--|--|--|--|
| Usemame<br>Name<br>Sumame                    | maini<br>Luigi<br>Maini                                                          | Language<br>Security Level                          | English  V SuperAdmin V Change Password |  |  |  |  |  |
| Company<br>E-mail<br>Mobile Phone<br>Country | Sices          luigi.maini@torreinformatica.it         0331637986         Italia | Old Password<br>New Password<br>Repeat New Password | Change Password                         |  |  |  |  |  |
| Save Profile                                 |                                                                                  |                                                     |                                         |  |  |  |  |  |

In this area it is possible to modify the user profile. Username, Company and Role are not editable by the user himself but only by a superuser. You can change the password by entering the current one and then entering a new one (double entry). By changing the language all the menus and pages will be displayed in the chosen language. English is the

default language.

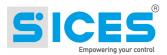

### 19.1 Language

The web interface is available in 3 languages:

- English
- Italian
- Portuguese

The language can be associated to the user (each user can choose a language).

# 20 E-mail Alert

### 20.1 Email submission procedure

When the controller detects an event (alarm, pre-alarm, engine start...) this is immediately sent to the SiMoNe server which registers in the events table.

The mailing service detects the presence of new events every 3 minutes and sends an email to the addressees for each unit containing the last events.

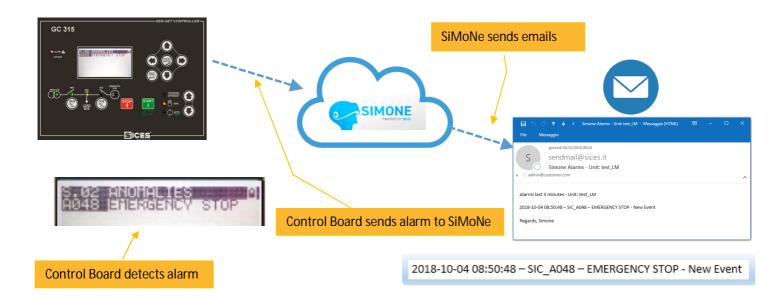

### 20.2 E-mail address

The system checks if there is a notification list associated to the unit. It then sends an email to all the addresses listed.

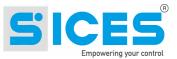

### 20.3 Notification List and Event Filter

Sending emails is linked to the unit. In the unit registration it is possible to define the parameters for sending the emails generated by the events of a specific unit:

- The unit manager (the manager is a user who should also have an associated email address)
- the notification list (or mailing list)
- the filter for emails.
- Activation when sending emails

| т | Туре              | Name          | Model         | Rent Location | Owner     | Used By | Man    | ager    | D                       | evice       | Mailing  | List   | Send Email | Parked | 睵 | 睵 | •   |
|---|-------------------|---------------|---------------|---------------|-----------|---------|--------|---------|-------------------------|-------------|----------|--------|------------|--------|---|---|-----|
|   |                   |               |               |               |           | Y       |        | ~       |                         | ~           |          | ~      | V          | ~      |   |   |     |
| G | Genset            | AP_0615       | Fpt gas       | Vergiate      | Sices Ele | SICOOB  | Alex p | atrick  | 00001<br>11001<br>REWIN |             | GCON     |        | No         | Yes    | 0 | 0 | 0   |
|   | Name:*            | AP_0615       |               |               |           |         |        | Type:*  |                         | Genset      |          |        |            |        |   |   | 8 - |
|   | Unit Type:*       | Solo digitali | 1             |               |           |         | 8 🗸    | S/N:*   |                         | 110017      |          |        |            |        |   |   |     |
|   | Model:*           | Fpt gas       |               |               |           |         |        | Owner   | r:*                     | Sices Ele   |          |        |            |        |   |   | 8 - |
|   | Used By:*         | SICOOB        |               |               |           |         | 8 🗸    | Manag   | ier:                    | Alex patric | k        |        |            |        |   |   | 8   |
|   | Power Multiplier: |               |               |               |           |         |        | Value:  |                         | 9000        |          |        |            |        |   |   |     |
|   | Description:*     |               | -gas Vergiate |               |           |         | -      | Parked  |                         | Yes         |          |        |            |        |   |   | 8 🗸 |
|   | Rent Location:    | Vergiate      | geo reigiote  |               |           |         | _      | Positio |                         |             |          |        |            |        |   |   |     |
|   | Contract:         | 10005         |               |               |           |         | 8 🗸    | Device  |                         | 000015848   | E0A8-110 | 017-RE | WIND       |        |   |   | 8 - |
|   | Park:*            | Jerago, via   | Molinello 8   |               |           |         | 8 🗸    | _       | Email:                  |             |          |        |            |        |   |   | 8   |
|   | TimeZone:         | Europe/San    |               |               |           |         | 8 🗸    | Email I |                         |             |          |        |            |        |   |   |     |
|   | Mailing List:     | GCON          |               |               |           |         |        | Tank:   |                         | TANK_002    |          |        |            |        |   |   | 8 - |
|   | Power (kW):       |               |               |               |           |         |        | Aux1 1  |                         |             |          |        |            |        |   |   |     |
|   | Aux2 Text:        |               |               |               |           |         | _      | Aux3 1  |                         | [           |          |        |            |        |   |   |     |
|   | Aux1 Flag:        | 0             |               |               |           |         |        | Aux2 F  |                         | 0           |          |        |            |        |   |   |     |
|   | Aux3 Flag:        | 0             |               |               |           |         |        | -975 I  | iug.                    | v           |          |        |            |        |   |   |     |
|   | nuno riugi        |               |               |               |           |         |        |         |                         |             |          |        |            |        |   |   |     |

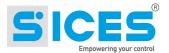

#### 20.3.1 Notification list

Below we show how to use the notification lists. To use this service, you need to configure the following properties:

1- Create one or more notification lists in which to enter the email addresses to receive notifications.

| List Name: | Sices_List_A | Emails: | albert.alphabeta@gmail.com;                      |          |
|------------|--------------|---------|--------------------------------------------------|----------|
| Language:  | English      |         | robert.gamma@sices.eu;<br>georgelake@hotmail.com | J        |
| Company:   | Sices        |         |                                                  |          |
|            |              |         |                                                  | <b>-</b> |

Note: the addresses must be entered in the "Emails" field and must be separated by a semicolon. Example: albert.alphabeta@gmail.com; robert.gamma@sices.eu; georgelake@hotmail.com

- 2- associate a created mailing list to the unit (Mailing List)
- 3- indicate any event codes for which you DO NOT want to be notified (Filter Email)

| UNITS                 |                 |               |       |         |                         |                                    |                 |              |             |    |   |        |
|-----------------------|-----------------|---------------|-------|---------|-------------------------|------------------------------------|-----------------|--------------|-------------|----|---|--------|
| Enter text to search. |                 |               |       |         |                         |                                    |                 |              |             |    |   |        |
| T Type Nan            |                 | Rent Location | Owner | Used By | Manager                 | Device                             | Mailing         | List Send En | nail Parked | ₿. | 睵 | •      |
| Genset test           | _LLM test_LM    |               | Sices | Sices   | Panzarasa<br>Alessandro | 00001B9709<br>R2_1408-<br>REWIND 2 | 914-<br>test_lm | Yes          | Yes         | 0  | 0 | G      |
| Name:*                | test_LM         |               |       |         |                         | Type:*                             | Genset          |              |             |    | 8 | $\sim$ |
| Unit Type:*           | Misure limitate |               |       |         | 8 ~                     | S/N:*                              | test_LM_001     |              |             |    |   |        |
| Model:*               | test_LM         |               |       |         |                         | Owner:*                            | Sices           |              |             |    | 8 | $\sim$ |
| Used By:*             | Sices           |               |       |         | 8 v                     | Manager:                           | Panzarasa Ale   | ssandro      |             |    | 8 | $\sim$ |
| Power Multiplier:     | 1               |               |       |         |                         | Value:                             |                 |              |             |    |   |        |
| Description:*         | test_LM         |               |       |         |                         | Parked:*                           | Yes             |              |             |    | 8 | $\sim$ |
| Rent Location:        |                 |               |       |         |                         | Position Fix:                      |                 |              |             |    |   |        |
| Contract:             |                 |               |       |         | ~                       | Device:                            | 00001B97091     | 4-R2_1408-RE | WIND 2      |    | 8 | $\sim$ |
| Park:*                | Jerago          |               |       |         | 8 v                     | Send Email:                        |                 |              |             |    | 8 | $\sim$ |
| TimeZone:             |                 |               |       |         | ~                       | Email Filter:                      | SIC_W024,RE     | W_RW01       |             |    |   |        |
| Mailing List:         | test_lm         |               |       |         | © ~                     | Tank:                              |                 |              |             |    |   | $\sim$ |
| Power (kW):           |                 |               |       |         |                         | Aux1 Text:                         | TitAux1         |              |             |    |   |        |
| Aux2 Text:            | AA2             |               |       |         |                         | Aux3 Text:                         | AA3             |              |             |    |   |        |
| Aux1 Flag:            | 1               |               |       |         |                         | Aux2 Flag:                         | 1               |              |             |    |   |        |
| Aux3 Flag:            | 1               |               |       |         |                         |                                    |                 |              |             |    |   |        |
|                       |                 |               |       |         |                         |                                    |                 |              |             |    |   | 4      |
|                       |                 |               |       |         |                         |                                    |                 |              |             |    |   |        |

Every 3 minutes a service checks the presence of alarms and sends a summary email to the indicated mailing list. Only events from the last 3 minutes are sent.

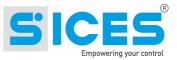

# 21 Screen adaptability

The pages are able to adapt to the size of the screen.

In the smallest format, the menu disappears leaving only an icon that allows you to recall it..

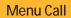

| Мар                                                                        | Satellite                                   | Lied         | htenstein                              | 2812                                                   | ::          |
|----------------------------------------------------------------------------|---------------------------------------------|--------------|----------------------------------------|--------------------------------------------------------|-------------|
| ine Sw                                                                     | itzerland                                   | 5            | 12                                     | Bolza<br>Boz<br>o                                      | ano<br>en   |
|                                                                            | •Zermatt                                    |              |                                        | Trento                                                 |             |
| national                                                                   | Var                                         |              | oBergam                                | Verona                                                 |             |
|                                                                            | G Asti                                      | Pavia        | 6                                      |                                                        | Pada        |
| 3                                                                          | Savor                                       | Genoa        |                                        | 8 Modena<br>Bolog                                      | R           |
| 7                                                                          | -                                           |              |                                        |                                                        |             |
| rc national<br>Mercantour                                                  | 3                                           |              | La Spezia                              |                                                        | + 56        |
| Nice, Google                                                               |                                             |              | Li                                     | Pisa 173 Floren<br>Vorno<br>Terms of Use Report a      | _           |
| Nice<br>Google                                                             | All                                         | Time se      | Li<br>Map Data                         | vorno (                                                | map error / |
| Vercantour<br>Nice<br>Google<br>Device                                     | All 🔽                                       | Time se      | Li<br>Map Data                         | Terms of Use Report a                                  | map error / |
| Vercantour<br>Nice<br>Google<br>Device                                     |                                             | (            | Li<br>Map Data                         | Terms of Use Report a                                  | map error / |
| Vercantour<br>Nice<br>Google<br>Device                                     |                                             | (            | Map Data                               | Terms of Use Report a                                  | map error   |
| Vercantour<br>Nice<br>Coogle<br>Device (2)<br>State                        | search                                      | EV<br>C Time | Map Data                               | Terms of Use Report a                                  | map error   |
| Vercantour<br>Nice<br>Coogle<br>Device<br>State<br>Enter text to<br>Status | search<br>Unit UT                           | EVI          | Map Data<br>rver T Col<br>D<br>ENTS    | P15a o.<br>vonto<br>Terms of Use Report a<br>npany - V |             |
| Vercantour<br>Nice<br>Social<br>State<br>Enter text to<br>Status           | search<br>Unit UT<br>st_LM 05/1<br>unit 04/ | C Time       | Map Data<br>nver T⊻ Co<br>ENTS<br>Code | Message<br>REMOTE DEVICE                               |             |

#### Menu in reduced view:

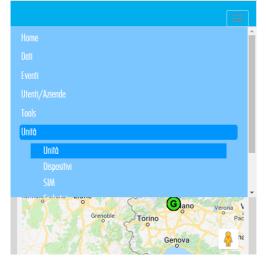

|                   |                                                                                                    |                | SIMONE<br>Poweried of Secs         |           | S                       |                    |     |  |  |  |  |
|-------------------|----------------------------------------------------------------------------------------------------|----------------|------------------------------------|-----------|-------------------------|--------------------|-----|--|--|--|--|
| Home              | Data                                                                                                    | Events         | User/Company                       | Tools     | Units 1                 | Alessandro Panzaro | ISO |  |  |  |  |
| Valence<br>Google | Chambery<br>Grenoble<br>Grenoble<br>Bergamo<br>Parc national<br>Grenoble<br>Parc national<br>Grenoble<br>Bergamo<br>Parc national<br>Grenoble<br>Bergamo<br>Bergamo<br>Parc national<br>Bergamo<br>Bergamo<br>Berg |                |                                    |           |                         |                    |     |  |  |  |  |
| Device S          | Device State All I Time Server Time Company - I O O                                                                                                    |                |                                    |           |                         |                    |     |  |  |  |  |
| Enter text t      | Enter text to search                                                                                                    |                |                                    |           |                         |                    |     |  |  |  |  |
| Status            | Unit                                                                                                    |                | UTC Time                           | Code      |                         | Message            | Ack |  |  |  |  |
|                   |                                                                                                    |                | ~                                  |           |                         |                    | ]   |  |  |  |  |
| 0                 | test_LM                                                                                                    | 05/0           | 9/2018 10:16:55                    | REW_RW01  | REMOTE [                | DEVICE ON          |     |  |  |  |  |
| 8                 | test_LM                                                                                                    | 04/0           | 9/2018 08:56:17                    | SIC_A048  | Stop emer               | rgenza             |     |  |  |  |  |
| 8                 | test_LM                                                                                                    | 03/0           | 9/2018 17:15:49                    | REW_RW013 | RILEVATO<br>821m        | SPOSTAMENTO        |     |  |  |  |  |
| 8                 | test LM                                                                                                    | 03/0           | 9/2018 16:18:15                    | SIC A048  | Stop emer               | rgenza             |     |  |  |  |  |
| 0                 | test_LM                                                                                                    |                | 9/2018 11:17:52                    | REW_RW01  |                         | DEVICE ON          |     |  |  |  |  |
|                   | test_LM                                                                                                    | 31/0           | 08/2018 17:27:55                   | SIC_EV002 | MOTORE                  | FERMO              |     |  |  |  |  |
| 8                 | test_LM                                                                                                    | 31/0           | 8/2018 17:27:49                    | SIC_A048  | Stop emer               | rgenza             |     |  |  |  |  |
| 8                 | test_LM                                                                                                    | 31/0           | 8/2018 17:27:42                    | SIC_W024  | GCB non a               | aperto             |     |  |  |  |  |
|                   | test LM                                                                                                    | 31/0           | 8/2018 17:26:59                    | SIC_EV001 | MOTORE                  | AVVIATO            |     |  |  |  |  |
| 0                 |                                                                                                    |                |                                    |           |                         |                    |     |  |  |  |  |
| 0<br>Q            | test_LM                                                                                                    | 31/0           | 8/2018 17:26:44                    | SIC_W024  | GCB non a               | aperto             |     |  |  |  |  |
|                   | test_LM                                                                                                    |                | 08/2018 17:26:44<br>items) < [1] 2 | _         |                         | 204 >              |     |  |  |  |  |
| Ç                 | test_LM<br>Page :                                                                                                    |                | items) < [1] 2                     | _         |                         |                    |     |  |  |  |  |
| Center text t     | test_LM<br>Page :<br>o search                                                                                                    | 1 of 204 (2037 | items) < [1] 2<br>U                | 3456Z     | . <u>202</u> <u>203</u> | 204 >              |     |  |  |  |  |
| Ç                 | test_LM<br>Page :                                                                                                    |                | items) < [1] 2                     | 3456Z     |                         | 204 >              |     |  |  |  |  |
| Center text t     | test_LM<br>Page :<br>o search                                                                                                    | 1 of 204 (2037 | items) < [1] 2<br>U                |           | . <u>202</u> <u>203</u> | 204 >              |     |  |  |  |  |

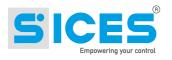

# 22 Event Codes

The following table lists the main types and codes generated by the system:

| SiMoNe's | Event Codes |
|----------|-------------|
|          |             |

| Suffixes event codes                |                                                                                                    |
|-------------------------------------|----------------------------------------------------------------------------------------------------|
| WEB_                                | From web pages                                                                                                    |
| REW_                                | Alerts generated by Rewind                                                                                         |
| MES                                 | Messages generated by MeSSer service<br>Events detected by Sices board<br>(DST4400, DST4601/PX, GCxxx,<br>DST4602) |
| DSE                                 | Events detected by DSE board                                                                                       |
| BRD_                                | Events detected by generic board                                                                                   |
|                                     |                                                                                                    |
|                                     |                                                                                                    |
| Events generated by web manageme    | ent:                                                                                                    |
| WEB_000001                          | Parked                                                                                                    |
| WEB_000002                          | Unparked                                                                                                    |
| WEB_000003                          | Slave_IO fault                                                                                                    |
| WEB_000004                          | Slave_SQL fault                                                                                                    |
| WEB_000005                          | Slave errors                                                                                                    |
|                                     |                                                                                                    |
| Events generated by the service:    |                                                                                                    |
| MES_ZR01                            | MeSSer 1 Ver.1.0.3.1 STARTED                                                                                       |
| MES_ZR02                            | MeSSer 3 STOPPED                                                                                                   |
|                                     |                                                                                                    |
| Warning examples from Sices board   | (code and description from the board):                                                                             |
| SIC_W077                            | External 24Vdc failure                                                                                             |
| SIC_W202                            | WRONG NUMBER OF GENSET OVER<br>THE PMCB-BUS                                                                        |
| SIC_W014                            | GCB NOT CLOSED                                                                                                    |
| SIC_W024                            | GCB NOT OPEN                                                                                                    |
|                                     |                                                                                                    |
| Deactivation examples from Sices be | oard (code and description from the board):                                                                        |
| SIC_D003                            | MINIMUM GENERATOR FREQUENCY                                                                                        |
| SIC_D089                            | MT breaker open                                                                                                    |
| Alarm examples from Sices board (c  | ode and description from the board):                                                                               |
| SIC_A024                            | GCB NOT OPEN                                                                                                    |
|                                     |                                                                                                    |
| Events / status from Sices board    |                                                                                                    |
| SIC_EV001                           | ENGINE RUNNING                                                                                                    |
| SIC_EV002                           | ENGINE STOPPED                                                                                                    |
| SIC_EV003                           | Not defined                                                                                                    |
| Warning/Alarm examples from DSE     | board                                                                                                    |

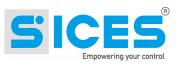

| DSE_W010                                               | Low Generator Voltage      |  |  |  |  |  |
|--------------------------------------------------------|----------------------------|--|--|--|--|--|
| DSE_S001                                               | Emergency stop             |  |  |  |  |  |
| DSE_S007                                               | Startup failed             |  |  |  |  |  |
| DSE_W616                                               | Flexible Sensor High       |  |  |  |  |  |
|                                                        |                            |  |  |  |  |  |
| Events from Rewind (code and description from Rewind): |                            |  |  |  |  |  |
| REW_RW01                                               | REMOTE DEVICE ON           |  |  |  |  |  |
| REW_RW010                                              | LOW BATTERY LEVEL          |  |  |  |  |  |
| REW_RW012                                              | MAINTENANCE REQUESTED      |  |  |  |  |  |
| REW_RW013                                              | MOVEMENT DETECTED (xxx) m  |  |  |  |  |  |
| REW_RW014                                              | POWER-SAVE ACTIVATED       |  |  |  |  |  |
| REW_RW015                                              | GSM CONN. OCCURRED         |  |  |  |  |  |
| REW_RW016                                              | PARAMETERS RECEIVED        |  |  |  |  |  |
| REW_RW017                                              | RESTART MODEM (SIGNAL)     |  |  |  |  |  |
| REW_RW018                                              | RESTART MODEM (STATUS)     |  |  |  |  |  |
| REW_RW024                                              | DATA REQUIRED              |  |  |  |  |  |
| REW_RW025                                              | BOARD DISCONNECTED         |  |  |  |  |  |
| REW_RW029                                              | MIN. TANK LEVEL.(STOP CMD) |  |  |  |  |  |
| REW_RW211                                              | POWER-SAVE DEACTIVATED     |  |  |  |  |  |

| Example of events from digital inputs of Rewind (Code and description configurable by Rewind) |                           |
|-----------------------------------------------------------------------------------------------|---------------------------|
| REW_1001                                                                                      | ENGINE STOPPED            |
| REW_1005                                                                                      | RESTING TOWER             |
| REW_1006                                                                                      | LOW OIL LEVEL DEACTIVATED |

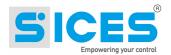

This document is owned by SICES s.r.l..

All rights reserved. SICES s.r.l. reserves the right to modify this document without prior notice.

SICES has made any effort to ensure that the information herein provide are correct; in any case SICES does not assume any liability for the use these information.

The disclosure by any means of this document to third parties is not allowed.

#### S.I.C.E.S. SRL Società Italiana Costruzioni Elettriche Sumirago

Via Molinello 8B 21040 - Jerago con Orago (VA) ITALY

T +39 0331 212941 F +39 0331 216102

www.sices.eu sales@sices.eu

### SICES BRASIL LTDA

Avenida Portugal, 1174 Condomínio Empresarial ONIX 06696-060 / ITAPEVI (SP) CNPJ 17.774.501/0001-28

+55 (11) 4193 2008

www.sicesbrasil.com.br comercial@sicesbrasil.com.br

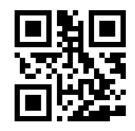